### **BAB V**

### **IMPLEMENTASI DAN PENGUJIAN**

#### **5.1 HASIL IMPLEMENTASI**

Implementasi adalah kegiatan dimana petampilan diterjemahkan menjadi suatu program yang dapat dioperasikan. Pada kegiatan ini dilakukan pengkodean program dengan menggunakan *Visual Basic.NET* dan *database MySql*.

### **5.1.1 Implementasi Tampilan Input**

Tampilan *input* merupakan suatu cara masukan data, dimana akan dibutuhkan dalam proses penghasilan laporan (*output)*. Adapun bentuk tampilan *input* tersebut adalah sebagai berikut :

1. Tampilan *Input Form* Menu *Login* 

Pada saat pertama kali *user* menjalankan aplikasi, maka yang pertama kali akan tampil adalah *form* menu *login*. Pertama-tama aktor harus memasukan *username* dan *password* terlebih dahulu*. Form* menu *login* digunakan untuk menampilkan menu-menu di dalam program.

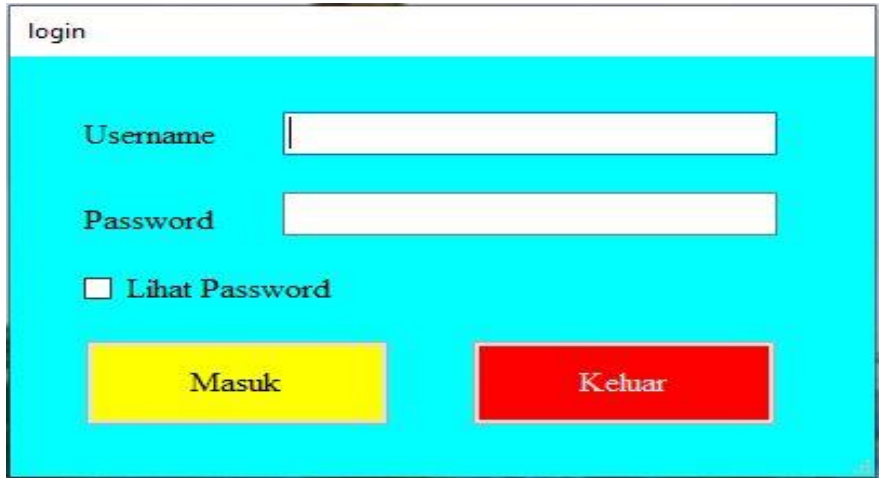

**Gambar 5.1 Tampilan** *Input Form Login*

2. Tampilan *Input Form* Menu Utama

Tampilan menu digunakan untuk mengintegrasikan beberapa *form* program yang tergabung dalam satu sistem pengolahan data. Dengan adanya program menu akan memudahkan aktor dalam melakukan pengolahan data, berikut tampilan program menu yang diajukan.

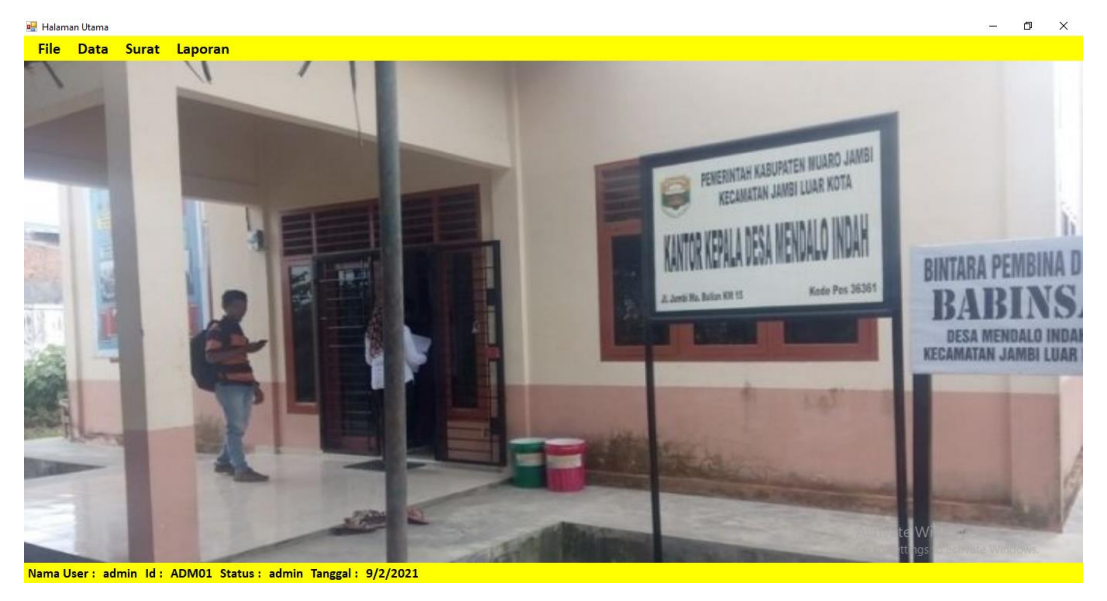

**Gambar 5.2 Tampilan** *Form* **Menu Utama**

3. Tampilan *Input Form* Data Kelahiran

Tampilan *form* data kelahiran merupakan tampilan *form* yang digunakan untuk melihat data-data kelahiran. Dalam *form* ini dapat dilakukannya tambah data kelahiran, edit data kelahiran, dan hapus data kelahiran. Di bawah ini merupakan tampilan tampilan *input form* data kelahiran :

|   | Data Kelahiran            |          |                      |                |          |                    |              |                     |                |                |        |                                 |
|---|---------------------------|----------|----------------------|----------------|----------|--------------------|--------------|---------------------|----------------|----------------|--------|---------------------------------|
|   | Pengisihan Data Kelahiran |          |                      |                |          |                    |              |                     |                |                |        |                                 |
|   | No.Akta                   |          |                      |                |          | Nama Ayah          |              |                     | Tambah         |                | Simpan |                                 |
|   | Nama Bayi                 |          |                      |                | Nik Ayah |                    |              |                     |                |                |        |                                 |
|   | No.KK                     |          |                      |                | Nama Ibu |                    |              |                     |                |                |        |                                 |
|   | Tempat Lahir              |          |                      |                | Nik Ibu  |                    |              |                     | <b>Delete</b>  |                | Update |                                 |
|   | <b>Tanggal Lahir</b>      | 3/4/2020 |                      | $\mathbb{R}^+$ | Agama    |                    |              | $\checkmark$        |                |                |        |                                 |
|   | Jenis Kelamin             |          |                      |                |          | Warga Negara       |              | $\checkmark$        | <b>Batal</b>   |                | Keluar |                                 |
|   | Anak ke                   |          |                      |                | Alamat   |                    |              |                     |                |                |        |                                 |
|   | Jenis Kelahiran           |          |                      | $\sim$         |          |                    |              |                     | Cari Nama Bayi |                |        |                                 |
|   |                           |          |                      |                |          |                    |              |                     |                |                |        |                                 |
|   | noakta                    |          | namabayi             | nokk           |          | tempatlahir        | tanggallahir | jeniskelamin        |                | anakke         |        | jei ^                           |
| ь | 1047/Um-1920/2            |          | <b>Indah Sariati</b> | 1504033007090  |          | Jambi              | 2/25/2020    | Perempuan           |                | $\overline{2}$ |        | Pe                              |
|   | 1078/Um-1920/2            |          | Maryam Mukhayl       | 1504030912100  |          | Muaro Jambi        | 6/22/2020    | Perempuan           |                | 1              |        | Pe                              |
|   | 151/IST/2020              |          | Andi Ibnu Hajar      | 1504032609950  |          | Mendalo            | 11/28/2020   | Laki-Laki           |                | 3              |        | Pe                              |
|   | 2070/Um-1920/2            |          | Ryo Adzriel Faeyza   | 1504031306160  |          | <b>Batang Hari</b> | 5/10/2020    | Laki-Laki           |                | $\overline{2}$ |        | Pe                              |
|   | 2704/Um-1920/2            |          | Fitri Nabila         | 1504032202180  |          | Muaro Jambi        | 7/17/2020    | Perempuan           |                | $\overline{2}$ |        | Pe                              |
|   | 2988/Um-1920/2            |          | Dafa Al Kafi         | 1504032705190  |          | Muaro Jambi        | 3/4/2020     | Laki-Laki           |                | 1              |        | Pe                              |
|   | DON'T CLAIM               |          | M. Department Format | 1504030001000  |          | Delegations:       | 12.722000    | <b>Trade Failer</b> |                | <b>A</b>       |        | n <sub>1</sub><br>$\rightarrow$ |

**Gambar 5.3 Tampilan** *Input Form* **Kelahiran**

### 4. Tampilan *Input Form* Data Kematian

Tampilan *form* data kematian merupakan tampilan *form* yang digunakan untuk melihat data-data kematian. Dalam *form* ini dapat dilakukannya tambah data kematian, edit data kematian, dan hapus data kematian. Di bawah ini merupakan tampilan tampilan *input form* data kematian :

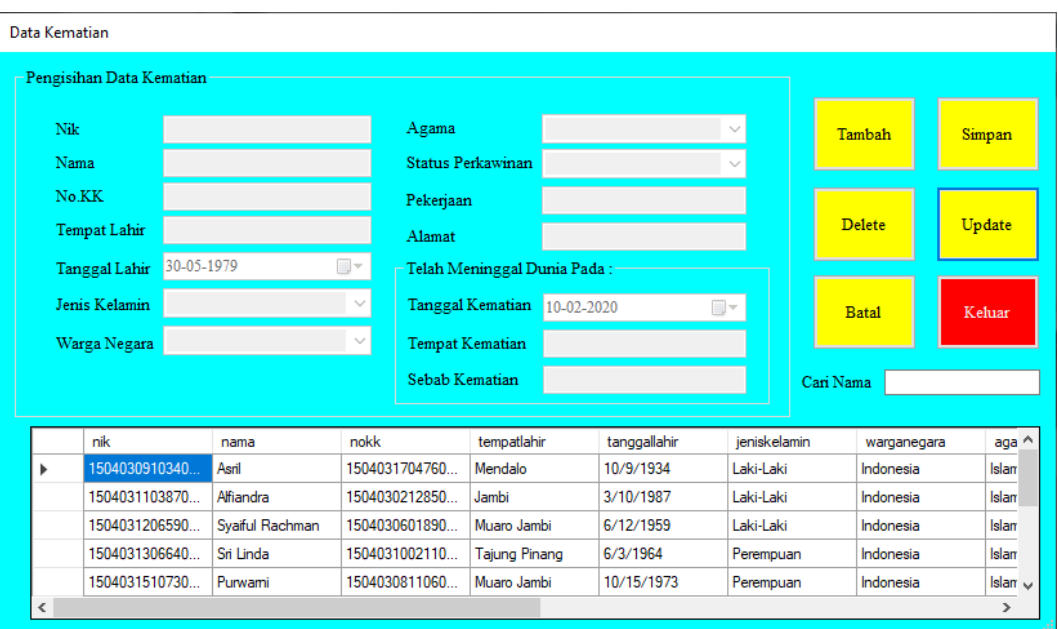

#### **Gambar 5.4 Tampilan** *Input Form* **Kematian**

#### 5. Tampilan *Input Form* Data Pindah

Tampilan *form* data Pindah merupakan tampilan *form* yang digunakan untuk melihat data-data Pindah. Dalam *form* ini dapat dilakukannya tambah data pindah, edit data pindah, dan hapus data pindah. Di bawah ini merupakan tampilan tampilan *input form* data pindah :

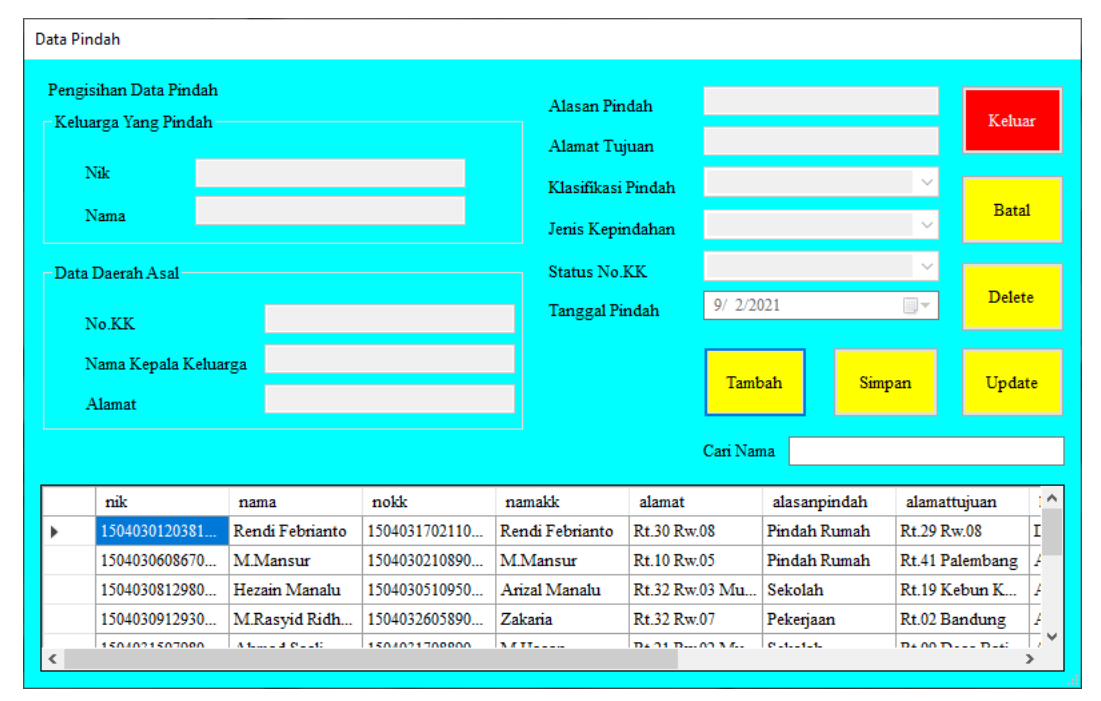

**Gambar 5.5 Tampilan** *Input Form* **Pindah**

6. Tampilan *Input Form* Data Domisili

Tampilan *form* data Domisili merupakan tampilan *form* yang digunakan untuk melihat data-data Domisili. Dalam *form* ini dapat dilakukannya tambah data domisili, edit data domisili, dan hapus data domisili. Di bawah ini merupakan tampilan tampilan *input form* data domisili :

|   | Data Domisili            |                        |              |           |                   |           |              |              |           |               |        |                           |
|---|--------------------------|------------------------|--------------|-----------|-------------------|-----------|--------------|--------------|-----------|---------------|--------|---------------------------|
|   | Pengisihan Data Domisili |                        |              |           |                   |           |              |              |           | Tambah        | Simpan |                           |
|   | Nik                      |                        |              |           | Warga Negara      |           |              | $\checkmark$ |           |               |        |                           |
|   | Nama                     |                        |              | Agama     |                   |           |              | $\sim$       |           | <b>Delete</b> |        |                           |
|   | Jenis Kelamin            |                        |              | Pekerjaan |                   |           |              |              |           |               | Update |                           |
|   | Golongan Darah           |                        | $\checkmark$ | Alamat    |                   |           |              |              |           |               |        |                           |
|   | Tempat Lahir             |                        |              |           | Tanggal Masuk     | 7/17/2020 |              | $\mathbb{E}$ |           | <b>Batal</b>  | Keluar |                           |
|   | <b>Tanggal Lahir</b>     | 2/25/2001              | $\Box$       |           |                   |           |              |              |           |               |        |                           |
|   |                          |                        |              |           |                   |           |              |              | Cari Nama |               |        |                           |
|   | nik                      | nama                   | jeniskelamin |           | goldarah          |           | tempatlahir  | tanggallahir |           | warganegara   |        | $a^{\wedge}$              |
| Þ | 1504030303970            | RD.M.Farenza           | Laki-Laki    |           | $\circ$           |           | Jambi        | 3/3/1997     |           | Indonesia     |        | Is                        |
|   | 1504030711970            | Min Hariyanto          | Laki-Laki    |           | $\circ$           |           | Pulau Pandan | 11/7/1997    |           | Indonesia     |        | Is                        |
|   | 1504030812550            | M.Amin                 | Laki-Laki    |           | $\mathbf{A}$      |           | Jambi        | 12/8/1955    |           | Indonesia     |        | Is                        |
|   | 1504031408030            | <b>Fadilah Teressa</b> | Perempuan    |           | $\mathbf{A}$      |           | Batanghari   | 8/14/2003    |           | Indonesia     |        | Is                        |
| ∢ | 1504031611990            | <b>Tata Suntara</b>    | Tiabi Tiabi  |           | $\Delta$ <b>D</b> |           | Sumadona     | 11/16/1099   |           | Indonesia     |        | v<br>Te.<br>$\rightarrow$ |

**Gambar 5.6 Tampilan** *Input Form* **Domisili**

7. Tampilan *Input Form* Data Tidak Mampu

Tampilan *form* data Tidak Mampu merupakan tampilan *form* yang digunakan untuk melihat data-data Tidak Mampu. Dalam *form* ini dapat dilakukannya tambah data tidak mampu, edit data tidak mampu, dan hapus data tidak mampu. Di bawah ini merupakan tampilan tampilan *input form*  data tidak mampu :

|                          | Data Tidak Mampu            |                 |              |                          |             |              |             |               |                              |
|--------------------------|-----------------------------|-----------------|--------------|--------------------------|-------------|--------------|-------------|---------------|------------------------------|
|                          | Pengisihan Data Tidak Mampu |                 |              |                          |             |              |             |               |                              |
|                          | Nik                         |                 |              | <b>Status Perkawinan</b> |             |              |             | Tambah        | Simpan                       |
|                          | Nama                        |                 |              | Pekerjaan                |             |              |             |               |                              |
|                          | Jenis Kelamin               |                 | $\checkmark$ | Alamat                   |             |              |             |               |                              |
|                          | Golongan Darah              |                 | $\checkmark$ | Keterangan               |             |              |             | <b>Delete</b> | Update                       |
|                          | <b>Tempat Lahir</b>         |                 |              | – Anak Kandung Dari      |             |              |             |               |                              |
|                          | <b>Tanggal Lahir</b>        | 28-05-2007      | $\mathbb{R}$ | Nama Ayah                |             |              |             |               |                              |
|                          | Warga Negara                |                 | $\sim$       | Nik Ayah                 |             |              |             | <b>Batal</b>  | Keluar                       |
|                          | Agama                       |                 | $\checkmark$ | Pekerjaan Ayah           |             |              |             |               |                              |
|                          | <b>Tanggal Masuk</b>        | 6/20/2020       | $\Box$       |                          |             |              |             | Cari Nama     |                              |
|                          |                             |                 |              |                          |             |              |             |               |                              |
|                          | nik                         | nama            | jeniskelamin | goldarah                 | tempatlahir | tanggallahir | warganegara | agama         | tanggalm:                    |
| Þ                        | 1504030606030               | M.Ryan Jahyus   | Laki-Laki    | A                        | Muaro Jambi | 6/6/2003     | Indonesia   | Islam         | 12/27/2020                   |
|                          | 1504032710070               | Ayrin Cantika F | Perempuan    | $\mathbf{o}$             | Muaro Jambi | 10/27/2007   | Indonesia   | Islam         | 1/27/2020                    |
|                          | 1504033001050               | M.Ridwansyah    | Laki-Laki    | A                        | Mendalo     | 1/30/2005    | Indonesia   | Islam         | 8/7/2020                     |
|                          | 1504034311850               | Adelia Triana P | Perempuan    | $\Omega$                 | Muaro Jambi | 4/21/2004    | Indonesia   | Islam         | 7/15/2020                    |
| $\overline{\phantom{a}}$ | 150402501050005 Currenti    |                 | Docommission | $\Lambda$                | Colochonia  | 10/10/1050   | Indonesia   | Telem         | $\checkmark$<br>amomono<br>⋗ |
|                          |                             |                 |              |                          |             |              |             |               |                              |

**Gambar 5.7 Tampilan** *Input Form* **Tidak Mampu**

8. Tampilan *Input Form* Data Keterangan Usaha

Tampilan *form* data Keterangan Usaha merupakan tampilan *form* yang digunakan untuk melihat data-data Keterangan Usaha. Dalam *form* ini dapat dilakukannya tambah data keterangan usaha, edit data keteranga usaha, dan hapus data keterangan usaha. Di bawah ini merupakan tampilan tampilan *input form* data keterangan usaha :

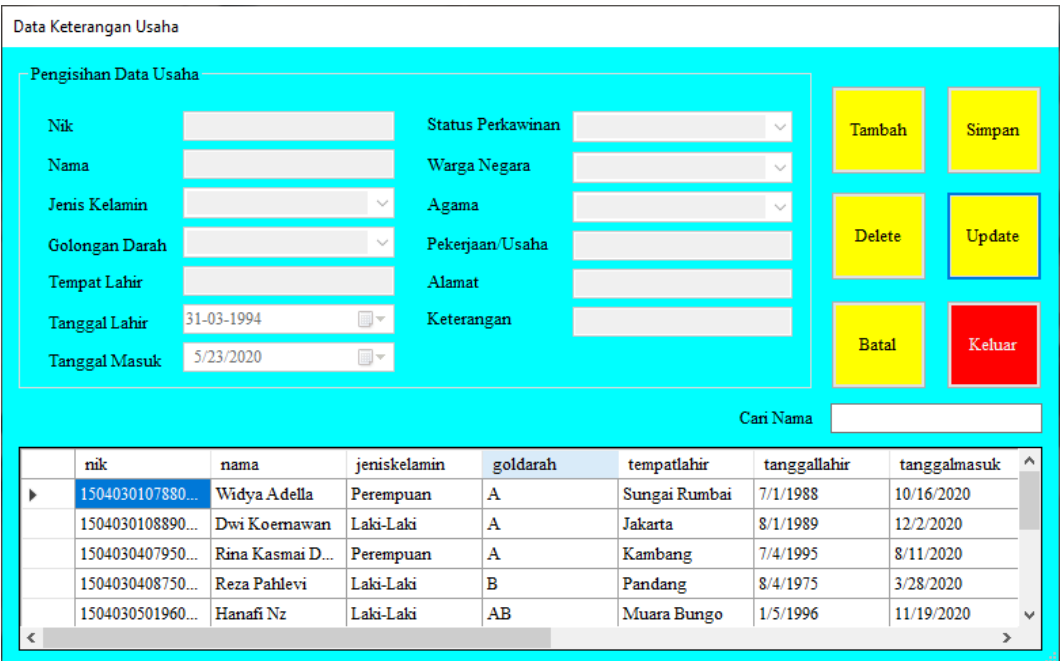

**Gambar 5.8 Tampilan** *Input Form* **Keterangan Usaha**

9. Tampilan Form Surat Data Kelahiran

Tampilan Form Surat Kelahiran digunakan untuk mencetak Surat Kelahiran. Adapun Tampilan tampilan form Surat Kelahiran adalah sebagai berikut :

|   | Surat Keterangan Kelahiran |                       |               |             |              |                     |
|---|----------------------------|-----------------------|---------------|-------------|--------------|---------------------|
|   | noakta                     | namabayi              | nokk          | tempatlahir | tanggallahir | jeniski ^           |
| ь | 1047/Um-1920/              | <b>Indah Sanati</b>   | 1504033007090 | Jambi       | 2/25/2020    | Peremp              |
|   | 1078/Um-1920/              | Maryam Mukh           | 1504030912100 | Muaro Jambi | 6/22/2020    | Peremp              |
|   | 151/IST/2020               | Andi Ibnu Hajar       | 1504032609950 | Mendalo     | 11/28/2020   | Laki-La             |
|   | 2070/Um-1920/              | Ryo Adzriel Fae       | 1504031306160 | Batang Hari | 5/10/2020    | Laki-La             |
|   | 2704/Um-1920/              | Fitri Nabila          | 1504032202180 | Muaro Jambi | 7/17/2020    | Peremp              |
|   | 2988/Um-1920/              | Dafa Al Kafi          | 1504032705190 | Muaro Jambi | 3/4/2020     | Laki-La             |
|   | 301/IST/2020               | <b>M</b> Danishel Far | 1504030901000 | Palembang   | 12/7/2020    | Laki-La             |
|   | 56/IST/2020                | Arthanti Yauan        | 1504031907070 | Jambi       | 8/27/2020    | Peremp <sub>v</sub> |
| ∢ |                            |                       |               |             |              | ⋗                   |
|   | Pencarian                  |                       |               | Cetak       | <b>Batal</b> | Keluar              |

**Gambar 5.9 Tampilan** *Form* **Surat Kelahiran**

10. Tampilan Form Surat Data Kematian

Tampilan Surat Kematian digunakan untuk mencetak Surat Kematian. Adapun Tampilan tampilan form Surat Kematian adalah sebagai berikut :

|            | Surat Keterangan Kematian   |                 |               |                      |              |                     |
|------------|-----------------------------|-----------------|---------------|----------------------|--------------|---------------------|
|            | nik                         | nama            | nokk          | tempatlahir          | tanggallahir | jenisk <sup>A</sup> |
| ь          | 1504030910340               | Asril           | 1504031704760 | Mendalo              | 10/9/1934    | Laki-L              |
|            | 1504031103870               | Alfiandra       | 1504030212850 | Jambi                | 3/10/1987    | Laki-L              |
|            | 1504031206590               | Syaiful Rachman | 1504030601890 | Muaro Jambi          | 6/12/1959    | Laki-L              |
|            | 1504031306640               | Sri Linda       | 1504031002110 | <b>Tajung Pinang</b> | 6/3/1964     | Perem               |
|            | 1504031510730               | Purwarni        | 1504030811060 | Muaro Jambi          | 10/15/1973   | Perem               |
|            | 1504031903850               | Siti Anisyah    | 1504030709080 | Muaro Jambi          | 3/3/1985     | Perem               |
|            | 1504032209670               | Sayuri Sueb     | 1504031507000 | Kuala Tungkal        | 9/22/1967    | Laki-L              |
|            | 1504032512 1504032512990004 |                 | 1504030910920 | Muara Sabak          | 12/25/1999   | Laki-L              |
| $\epsilon$ |                             |                 |               |                      |              | ≯                   |
|            | Pencarian                   |                 |               | Cetak                | <b>Batal</b> | Keluar              |

**Gambar 5.10 Tampilan** *Form* **Surat Kematian**

11. Tampilan Form Surat Data Pindah

Tampilan Surat Pindah digunakan untuk mencetak Surat Pindah. Adapun Tampilan tampilan form surat pindah adalah sebagai berikut :

| nik           | nama            | nokk          | namakk          | alamat         | alasar <sup>^</sup> |
|---------------|-----------------|---------------|-----------------|----------------|---------------------|
| 1504030120381 | Rendi Febrianto | 1504031702110 | Rendi Febrianto | Rt.30 Rw.08    | Pindal              |
| 1504030608670 | <b>M</b> Mansur | 1504030210890 | <b>M</b> Mansur | Rt.10 Rw.05    | Pindal              |
| 1504030812980 | Hezain Manalu   | 1504030510950 | Arizal Manalu   | Rt 32 Rw.03 Mu | <b>Sekola</b>       |
| 1504030912930 | M.Rasyid Ridh   | 1504032605890 | Zakaria         | Rt 32 Rw 07    | Pekeri              |
| 1504031507980 | Ahmad Sasli     | 1504031708890 | M.Hasan         | Rt.21 Rw.02 Mu | Sekola              |
| 1504032806900 | Wahid Hidayat   | 1504032002890 | Ali Mustofa     | Rt.20 Rw.04 Mu | Pekeri              |
| 1504033009990 | Ema Febriani    | 1504033007930 | Ridwan          | Rt.26 Rw.07    | Sekola              |
| 1504033208770 | Jamain          | 1504031805010 | Jamain          | Rt.33 Rw.03 Mu | Pindal              |
|               |                 |               |                 |                | ⋗                   |

**Gambar 5.11 Tampilan** *Form* **Surat Pindah**

12. Tampilan Form Surat Data Domisili

Tampilan Surat Domisili digunakan untuk mencetak Surat Domisili. Adapun Tampilan tampilan form surat domisili adalah sebagai berikut :

|   | Surat Keterangan Domisili |                  |              |          |              |         |
|---|---------------------------|------------------|--------------|----------|--------------|---------|
|   | nik                       | nama             | jeniskelamin | goldarah | tempatlahir  | tangg ^ |
| ь | 1504030303970             | RD.M.Farenza     | Laki-Laki    | $\Omega$ | Jambi        | 3/3/19  |
|   | 1504030711970             | Min Hariyanto    | Laki-Laki    | O        | Pulau Pandan | 11/7/1  |
|   | 1504030812550             | M Amin           | Laki-Laki    | А        | Jambi        | 12/8/1  |
|   | 1504031408030             | Fadilah Teressa  | Perempuan    | А        | Batanghari   | 8/14/2  |
|   | 1504031611880             | Tata Suntara     | Laki-Laki    | AB       | Sumedang     | 11/16/  |
|   | 1504031701910             | Artha Yuliastika | Perempuan    | А        | Jambi        | 1/17/1  |
|   | 1504032104560             | Drs H Baihaki S  | Laki-Laki    | А        | Desa Lindung | 4/21/1  |
|   | 1504032110980             | Reta Putri       | Perempuan    | в        | Jambi        | 10/21/  |
| ≺ |                           |                  |              |          |              | ⋗       |
|   | Pencarian                 |                  |              | Cetak    | <b>Batal</b> | Keluar  |

**Gambar 5.12 Tampilan** *Form* **Surat Domisili**

13. Tampilan Form Surat Data Tidak Mampu

Tampilan Surat Tidak Mampu digunakan untuk mencetak Surat Tidak Mampu. Adapun Tampilan tampilan form surat tidak mampu adalah sebagai berikut :

| nik             | nama            | jeniskelamin | goldarah | tempatlahir | tangg ^ |
|-----------------|-----------------|--------------|----------|-------------|---------|
| 1504030606030   | M.Ryan Jahyus   | Laki-Laki    | А        | Muaro Jambi | 6/6/20  |
| 1504032710070   | Ayrin Cantika F | Perempuan    | O        | Muaro Jambi | 10/27/  |
| 1504033001050   | M.Ridwansyah    | Laki-Laki    | А        | Mendalo     | 1/30/2  |
| 1504034311850   | Adelia Triana P | Perempuan    | O        | Muaro Jambi | 4/21/2  |
| 150403501050005 | Suyegti         | Perempuan    | А        | Sukoharjo   | 10/10/  |
| 1504035306520   | Sarinah         | Perempuan    | в        | Mendalo     | 6/13/1  |
| 1504036405060   | Riska Mentari   | Perempuan    | AB       | Muaro Jambi | 5/24/2  |
| 1504036805070   | Shusy Melura    | Perempuan    | А        | Mendalo     | 5/28/2  |
|                 |                 |              |          |             | ⋗       |

**Gambar 5.13 Tampilan** *Form* **Surat Tidak Mampu**

14. Tampilan Form Surat Data Keterangan Usaha

Tampilan Surat Keterangan Usaha digunakan untuk mencetak Surat Keterangan Usaha. Adapun Tampilan tampilan form surat keterangan usaha adalah sebagai berikut :

|   | nik           | nama          | jeniskelamin | goldarah | tempatlahir   | tangg ^ |
|---|---------------|---------------|--------------|----------|---------------|---------|
| r | 1504030107880 | Widya Adella  | Perempuan    | А        | Sungai Rumbai | 7/1/19  |
|   | 1504030108890 | Dwi Koemawan  | Laki-Laki    | А        | Jakarta       | 8/1/19  |
|   | 1504030407950 | Rina Kasmai D | Perempuan    | А        | Kambang       | 7/4/19  |
|   | 1504030408750 | Reza Pahlevi  | Laki-Laki    | в        | Pandang       | 8/4/19  |
|   | 1504030501960 | Hanafi Nz     | Laki-Laki    | AВ       | Muara Bungo   | 1/5/19  |
|   | 1504030606760 | Dedi Firman   | Laki-Laki-   | O        | Padang        | 6/6/19  |
|   | 1504032505860 | Ramadani      | Laki-Laki    | в        | Sridadi       | 5/25/1  |
|   | 1504032705960 | Muhammad Aa   | Laki-Laki    | А        | Pasar Terusan | 5/27/1! |
| ≺ |               |               |              |          |               | ⋗       |

**Gambar 5.14 Tampilan** *Form* **Surat Keterangan Usaha**

15. Tampilan Form Laporan

Tampilan Laporan digunakan untuk mencetak Laporan Kelahiran, Laporan Kematian, Laporan Pindah, Laporan Domisili, Laporan Tidak Mampu dan Laporan Keterangan Usaha. Adapun Tampilan tampilan form laporan adalah sebagai berikut :

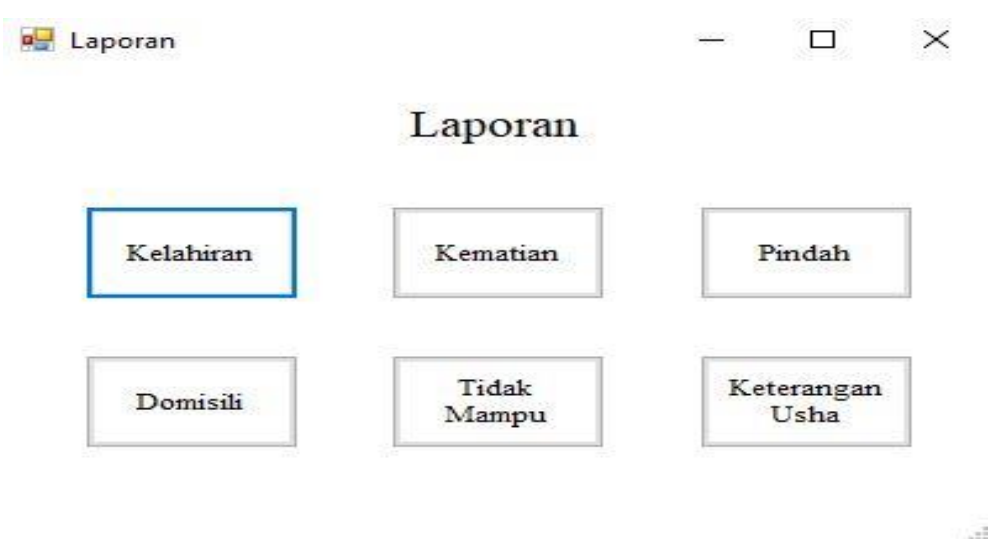

**Gambar 5.15 Tampilan** *Form* **Laporan**

### **5.1.2 Implementasi Tampilan Output**

Implementasi Tampilan *output* merupakan tampilan dari keluaran pada *E-Office* Administrasi Kantor Desa Mendalo Indah yang telah dirancang. Berikut adalah tampilan *output* dari sistem yang telah dirancang :

1. Tampilan *Output* Laporan Kelahiran

Tampilan *output* laporan data kelahiran ini menampilkan informasi mengenai data-data kelahiran pada Kantor Desa Mendalo Indah.

|                      |                                |                     | PEMERINTAH KABUPATEN MUARO JAMBI |                               |                      |                                                               |                          |                |              |             |  |
|----------------------|--------------------------------|---------------------|----------------------------------|-------------------------------|----------------------|---------------------------------------------------------------|--------------------------|----------------|--------------|-------------|--|
| <b>TEN</b>           |                                |                     |                                  |                               |                      | KECAMATAN JAMBI LUAR KOTA                                     |                          |                |              |             |  |
| Innn                 | nnnl                           |                     |                                  |                               |                      |                                                               |                          |                |              |             |  |
|                      |                                |                     | PEMERINTAH DESA MENDALO INDAH    |                               |                      |                                                               |                          |                |              |             |  |
|                      | MILUN SALIN                    |                     |                                  |                               |                      | Jl.Jambi-Muara Bulian KM.15 Kode Pos 36613 Desa Mendalo Indah |                          |                |              |             |  |
|                      |                                |                     |                                  |                               |                      |                                                               |                          |                |              |             |  |
|                      |                                |                     |                                  | <b>LAPORAN DATA KELAHIRAN</b> |                      |                                                               |                          |                |              |             |  |
|                      |                                |                     |                                  |                               |                      |                                                               |                          |                |              |             |  |
| Bulan: January       | s/d                            | June                |                                  |                               |                      |                                                               |                          |                |              |             |  |
|                      |                                |                     |                                  |                               | Janis                |                                                               | Nama Ibu                 | Anak           |              |             |  |
| No.KK                | Nama Bayi                      | <b>Tempat Lahir</b> | <b>Tanggal Lahir</b>             | Jenis Kelamin                 | Kelahiran            | Nama Ayah                                                     |                          | Ke             | Agama        | Alamat      |  |
| 1504033007<br>090009 | <b>Indah Sariati</b>           | Jambi               | 25 February 2020                 | Perempuan                     | Persalinan<br>Normal | Teguh<br>Prayoga                                              | Diana                    | $\overline{2}$ | Islam        | Rt19 Rw.03  |  |
| 1504030912<br>100002 | Marvam<br>Mukhavla             | Muaro Jambi         | 22 June 2020                     | Perempuan                     | Persalinan<br>Normal | <b>Broto Dwi</b><br>Pranomo                                   | <b>Yussie</b><br>Oktavia | $\mathbf{1}$   | Islam        | Rt35 Rw.07  |  |
| 1504031306<br>160002 | Putri<br>Ryo Adzriel<br>Faeyza | <b>Batang Hari</b>  | 10 May 2020                      | Laki-Laki                     | Persalinan<br>Normal | Irvansvah A1<br>Ayubi                                         | Retinda<br>Chumbara      | $\overline{2}$ | Islam        | Rt.27 Rw.07 |  |
| 1504032705<br>190014 | Dafa Al Kafi                   | Muaro Jambi         | 4 March 2020                     | Laki-Laki                     | Persalinan<br>Normal | <b>Resti Fauzi</b>                                            | Ria Nita                 | Ŧ.             | Islam        | Rt.06 Rw.02 |  |
| 1504032005           | Isvah                          | Kuala               | 29 January 2020                  | Perempuan                     | Persalinan           | <b>H</b> Husen                                                | Hi.Sanah                 | $\overline{4}$ | <b>Talam</b> | Rt 30 Rw 08 |  |

**Gambar 5.16 Tampilan** *Outpu***t laporan kelahiran**

2. Tampilan *Output* Surat Keterangan Kelahiran

Tampilan *output* surat data kelahiran ini menampilkan informasi mengenai data-data kelahiran pada Kantor Desa Mendalo Indah.

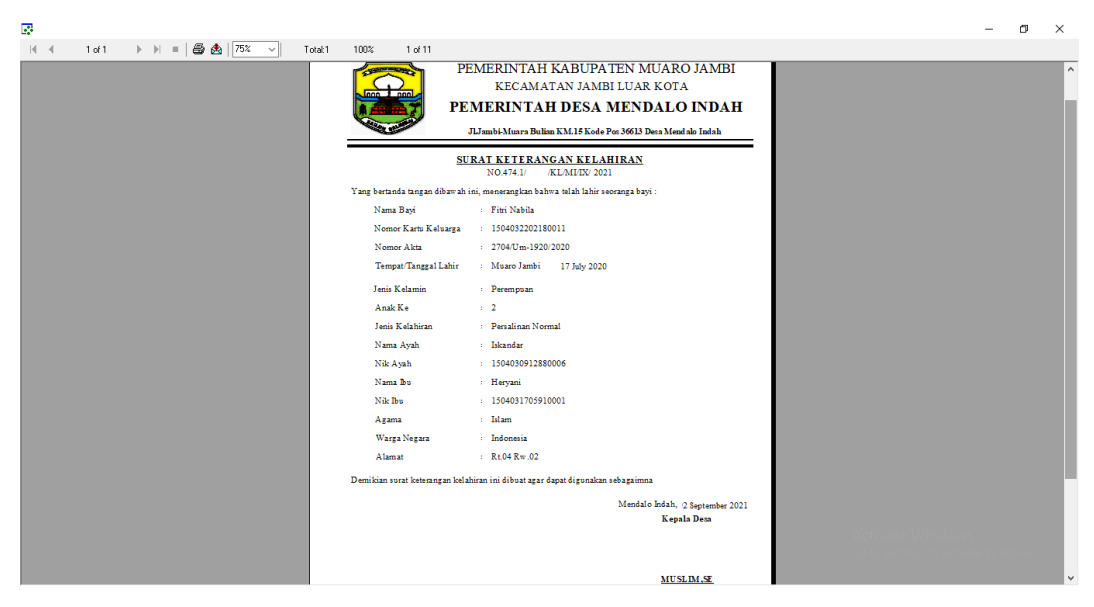

**Gambar 5.17 Tampilan** *Output* **Surat Keterangan Kelahiran**

3. Tampilan *Output* Laporan Data Kematian

Tampilan *output* laporan data kematian ini menampilkan informasi mengenai data-data kematian pada Kantor Desa Mendalo Indah.

|                 |                      |                      | PEMERINTAH KABUPATEN MUARO JAMBI |                          |              |                              |                                                               |                     |                                         |                    |  |
|-----------------|----------------------|----------------------|----------------------------------|--------------------------|--------------|------------------------------|---------------------------------------------------------------|---------------------|-----------------------------------------|--------------------|--|
| loon            | nnn                  |                      |                                  |                          |              |                              | KECAMATAN JAMBI LUAR KOTA                                     |                     |                                         |                    |  |
|                 |                      |                      | PEMERINTAH DESA MENDALO INDAH    |                          |              |                              |                                                               |                     |                                         |                    |  |
|                 |                      |                      |                                  |                          |              |                              | Jl.Jambi-Muara Bulian KM.15 Kode Pos 36613 Desa Mendalo Indah |                     |                                         |                    |  |
|                 |                      |                      |                                  |                          |              | <b>LAPORAN DATA KEMATIAN</b> |                                                               |                     |                                         |                    |  |
|                 |                      |                      |                                  |                          |              |                              |                                                               |                     |                                         |                    |  |
|                 |                      |                      |                                  |                          |              |                              |                                                               |                     |                                         |                    |  |
| Bulan : January |                      | $S/d$ : May          |                                  |                          |              |                              |                                                               |                     |                                         |                    |  |
| <b>Nama</b>     | Nik                  | <b>Tempat Lahir</b>  | Tanggal Lahir                    | Jenis<br>Kelamin         | Agama        | Pekeriaan                    | <b>A</b> lamat                                                | Tanggal<br>Kematian | Tempat<br>Kematian                      | Seb ab<br>Kematian |  |
| Asril           | 1504030910<br>340002 | Mendalo              | 09 October 1934                  | Laki-Laki                | <b>Islam</b> | Pedagang                     | Rt29 Rw.08                                                    | 21 January 2020     | Kediaman<br>Rumah Pak<br>Asril          | Sakit              |  |
| Sri Linda       | 1504031306<br>640003 | <b>Tajung Pinang</b> | 03 June 1964                     | Perempua<br>$\mathbf{a}$ | Islam        | <b>IRT</b>                   | Rt15 Rw.05                                                    | 25 April 2020       | <b>R</b> sud<br>H.Abdoel<br>Madiid      | Gaga1<br>Napas     |  |
| Sayuri<br>Sush  | 1504032209<br>670014 | Kuala Tungkal        | 22 September 1967                | Laki-Laki                | Islam        | Swasta                       | Rt17 Rw 05                                                    | 16 March 2020       | <b>R</b> sud<br>Abdoel<br>Madiid        | Sakit              |  |
| <b>M</b> Saleh  | 1504032708<br>890004 | Muara Sabak          | 27 August 1989                   | Laki-Laki                | <b>Telam</b> | TNI                          | Rt 33 Rw.06                                                   | 10 May 2020         | Kediaman<br>Rumah Pak<br><b>M.Saleh</b> | Sakit              |  |

**Gambar 5.18 Tampilan** *Output* **Laporan Kematian**

4. Tampilan *Output* Surat Keterangan Kematian

Tampilan *output* surat data kematian ini menampilkan informasi mengenai data-data kematian pada Kantor Desa Mendalo Indah.

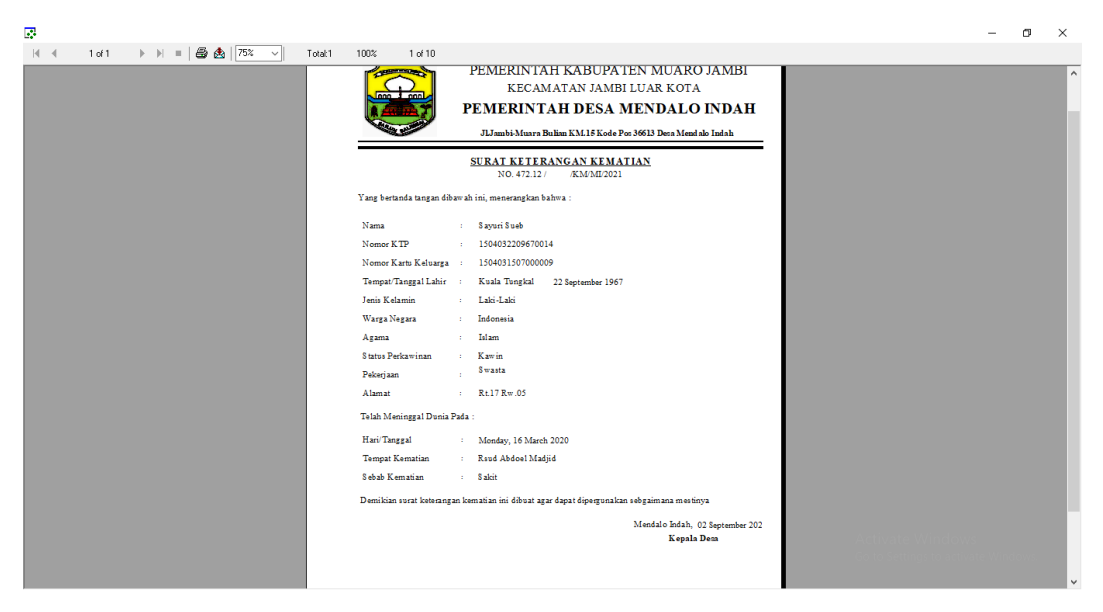

**Gambar 5.19 Tampilan** *Output* **Surat Keterangan Kematian**

5. Tampilan *Output* Laporan Data Pindah

Tampilan *output* laporan data pindah ini menampilkan informasi mengenai data-data pindah pada Kantor Desa Mendalo Indah.

| $\frac{2}{100}$ $\frac{4}{100}$<br>$\blacktriangleright$ $\blacktriangleright$ $\dashv$ | Total:5               | 100%            | 5 of 5                                |                                                               |                                  |                                  |                                              |                        |                     |  |
|-----------------------------------------------------------------------------------------|-----------------------|-----------------|---------------------------------------|---------------------------------------------------------------|----------------------------------|----------------------------------|----------------------------------------------|------------------------|---------------------|--|
| <b>COMMERCIAL REPORTS</b>                                                               |                       |                 |                                       | PEMERINTAH KABUPATEN MUARO JAMBI                              |                                  |                                  |                                              |                        |                     |  |
| lonn                                                                                    |                       |                 |                                       | KECAMATAN JAMBI LUAR KOTA                                     |                                  |                                  |                                              |                        |                     |  |
|                                                                                         | nnnl                  |                 |                                       |                                                               |                                  |                                  |                                              |                        |                     |  |
| <b>WILLIAN GALL</b>                                                                     |                       |                 |                                       | PEMERINTAH DESA MENDALO INDAH                                 |                                  |                                  |                                              |                        |                     |  |
|                                                                                         |                       |                 |                                       | Jl.Jambi-Muara Bulian KM.15 Kode Pos 36613 Desa Mendalo Indah |                                  |                                  |                                              |                        |                     |  |
|                                                                                         |                       |                 |                                       | <b>LAPORAN DATA PINDAH</b>                                    |                                  |                                  |                                              |                        |                     |  |
|                                                                                         |                       |                 |                                       |                                                               |                                  |                                  |                                              |                        |                     |  |
| Bulan : January                                                                         | $S/d$ : June          |                 |                                       |                                                               |                                  |                                  |                                              |                        |                     |  |
|                                                                                         |                       | Nama Kepala     |                                       | Tanggal                                                       | Alamat                           | Klasifikasi                      | Jenis                                        | Alasan                 |                     |  |
| Nama                                                                                    | Nik                   | Keluarga        | <b>Alamat</b>                         | Pindah                                                        | Tujuan                           | Pindah                           | Kepindahan                                   | Pindah                 | <b>Status No KK</b> |  |
|                                                                                         |                       |                 |                                       |                                                               |                                  |                                  |                                              |                        |                     |  |
| Rendi Febrianto                                                                         | 1504030120<br>3810006 | Rendi Febrianto | <b>Rt30 Rw.08</b>                     | 19 February 2020                                              | Rt 29 Rw.08                      | Dalam Satu<br>Desa/Kelura<br>han | Kepala<br>Keluarga dan<br>Seluruh            | Pindah<br><b>Rumah</b> | Nomor KK<br>Tetap   |  |
| Hezain Manalu                                                                           | 1504030812<br>980004  | Arizal Manalu   | Rt 32 Rw 03<br>Musra<br><b>Bulian</b> | 27 January 2020                                               | Rt 19 Kehun<br>Kopi Jambi        | Antar<br>Kabupaten/<br>Kota      | Anggota<br>Keluarga<br>Anggota<br>Keluarga   | Sekolah                | Numpang KK          |  |
| MRasyid<br>Ridho.SE                                                                     | 1504030912<br>930011  | Zakaria         | R+32 Rw 07                            | 05.June 2020                                                  | Rt 02 Bandung                    | Antar<br>Provinsi                | Anggota<br>Keluarga                          | Pekerjaan              | Membuat KK<br>Baru  |  |
| Jamain                                                                                  | 1504033208<br>770008  | Jamain          | Rt 33 Rw 03<br>Muara<br>Bulian        | 10 April 2020                                                 | Rt 25 Rw 04<br>Rengas<br>Condong | Dalam Satu<br>Desa/Kelura<br>han | Kepala<br>Keluarga dan<br>Seluruh<br>Anggota | Pindah<br>Rumah        | Nomor KK<br>Tetap   |  |

**Gambar 5.20 Tampilan** *Output* **Laporan Pindah**

6. Tampilan *Output* Surat Keterangan Pindah

Tampilan *output* surat data pindah ini menampilkan informasi mengenai data-data pindah pada Kantor Desa Mendalo Indah.

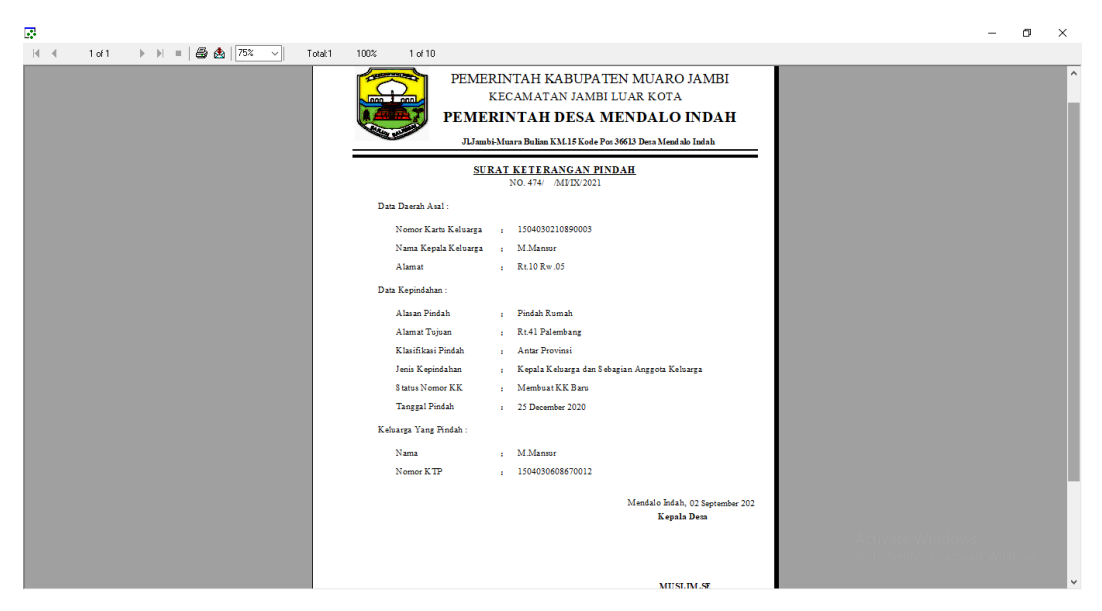

**Gambar 5.21 Tampilan** *Output* **Surat Keterangan Pindah**

7. Tampilan *Output* Laporan Data Domisili

Tampilan *output* laporan data domisili ini menampilkan informasi mengenai data-data domisili pada Kantor Desa Mendalo Indah.

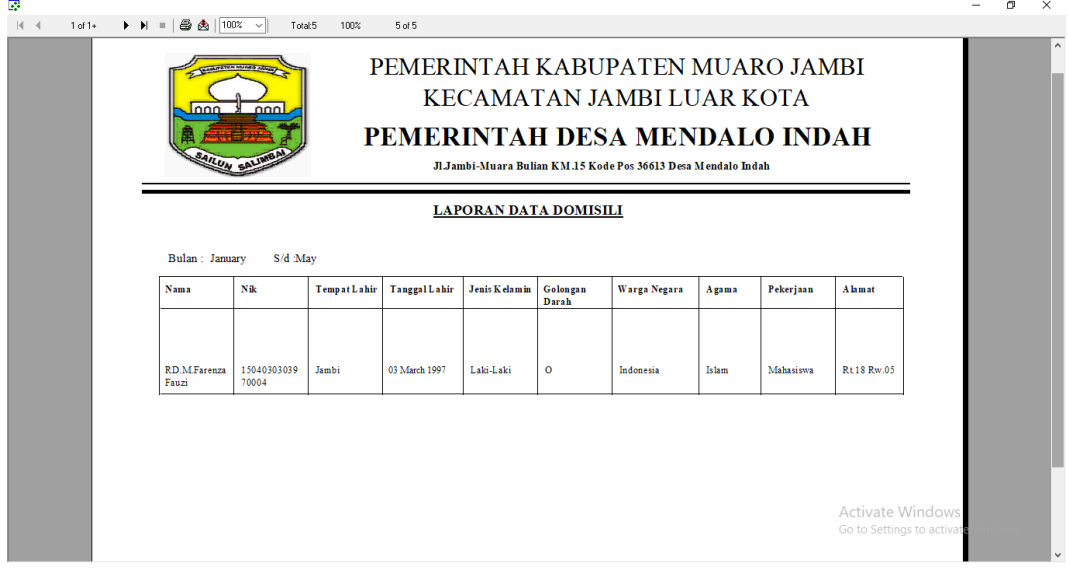

**Gambar 5.22 Tampilan** *Output* **Laporan Domisili**

.

8. Tampilan *Output* Surat Keterangan Domisili

Tampilan *output* surat data domisili ini menampilkan informasi mengenai data-data domisili pada Kantor Desa Mendalo Indah.

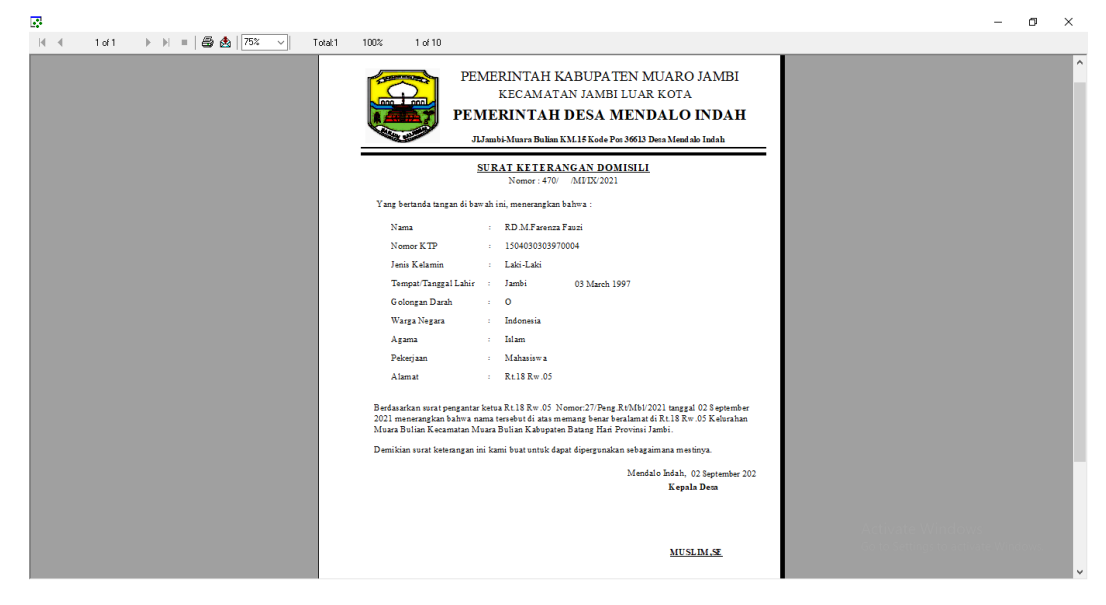

**Gambar 5.23 Tampilan** *Output* **Surat Keterangan Domisili**

# 9. Tampilan *Output* Laporan Data Tidak Mampu

Tampilan *output* laporan data tidak mampu ini menampilkan informasi mengenai data-data tidak mampu pada Kantor Desa Mendalo Indah.

| lonn.                          | <b>CALIFORNIA PROPERTY</b><br>nnnl                                                                                  |                  |                    | PEMERINTAH KABUPATEN MUARO JAMBI<br>KECAMATAN JAMBI LUAR KOTA |              |                        |           |                      |                                 |                      |                               |  |
|--------------------------------|----------------------------------------------------------------------------------------------------|------------------|--------------------|---------------------------------------------------------------|--------------|------------------------|-----------|----------------------|---------------------------------|----------------------|-------------------------------|--|
|                                | PEMERINTAH DESA MENDALO INDAH<br><b>AILUN SALL</b><br>Jl.Jambi-Muara Bulian KM.15 Kode Pos 36613 Desa Mendalo Indah |                  |                    |                                                               |              |                        |           |                      |                                 |                      |                               |  |
|                                |                                                                                                    |                  |                    | <b>LAPORAN DATA TIDAK MAMPU</b>                               |              |                        |           |                      |                                 |                      |                               |  |
| $S/d$ : June<br>Bulan: January |                                                                                                    |                  |                    |                                                               |              |                        |           |                      |                                 |                      |                               |  |
| <b>Nama</b>                    | Nik                                                                                                    | Jenis<br>Kelamin | <b>TempatLahir</b> | <b>Tanggal Lahir</b>                                          | Agama        | <b>Status</b><br>Kawin | Pekeriaan | <b>A</b> lamat       | <b>Nama</b><br><b>Orang Tua</b> | Nik                  | Pekeriaan<br>Oarng Tua        |  |
|                                | 15040327100                                                                                                    | Perempuan        | Muaro Jambi        | 27 October 2007                                               | <b>Islam</b> |                        |           | $R+21$               |                                 | 150403050            |                               |  |
| Avrin<br>Cantika<br>Fitri      | 70002                                                                                                    |                  |                    |                                                               |              | <b>Belum</b><br>Kawin  | Pelajar   | Rw.02                | Ahmad<br>Munawir                | 9830003              | Petani                        |  |
| Suyegti                        | 15040350105 Peremouan<br>0005                                                                                       |                  | Sukohario          | 10 October 1950                                               | <b>Islam</b> | Janda                  | Petani    | Rt11<br>Rw.04        | Samir                           | 150205290<br>4320001 | Petani                        |  |
| Riska<br>Mentari               | 15040364050 Perempuan<br>60002                                                                                      |                  | Muaro Jambi        | 24 May 2006                                                   | <b>Islam</b> | Belum<br>Kawin         | Pelaiar   | <b>Rt16</b><br>Rw.05 | Supamo                          | 150403260<br>9890014 | Pedangan<br>Cilok<br>Keliling |  |
| Shusy<br>Melura<br>Putri       | 15040368050<br>70001                                                                                                | Peremouan        | Mendalo            | 28 May 2007                                                   | <b>Islam</b> | Belum<br>Kawin         | Pelaiar   | Rt10<br>Rw.04        | Ahmad Ariif                     | 150403071<br>2840012 | Swasta                        |  |

**Gambar 5.24 Tampilan** *Output* **Laporan Tidak Mampu**

#### 10. Tampilan *Output* Surat Keterangan Tidak Mampu

Tampilan *output* surat data tidak mampu ini menampilkan informasi mengenai data-data tidak mampu pada Kantor Desa Mendalo Indah.

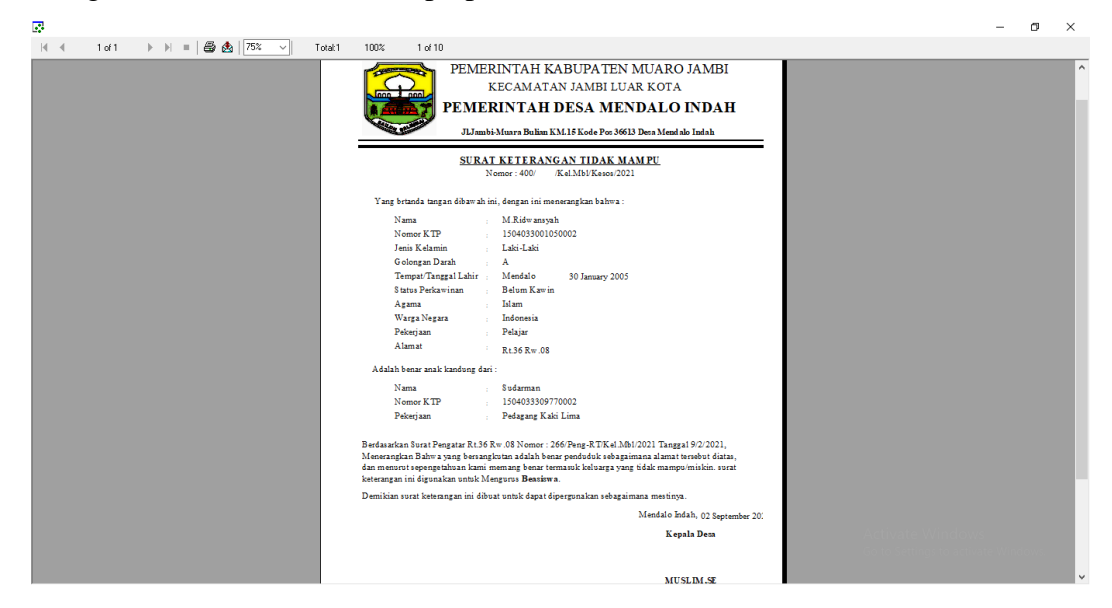

**Gambar 5.25 Tampilan** *Output* **Surat Keterangan Tidak Mamapu**

11. Tampilan *Output* Laporan Data Keterangan Usaha

Tampilan *output* laporan data keterangan usaha ini menampilkan informasi mengenai data-data keterangan usaha pada Kantor Desa Mendalo Indah.

|                                                                                                | PEMERINTAH KABUPATEN MUARO JAMBI |               |                               |                  |                   |                     |              |                           |                    |  |
|------------------------------------------------------------------------------------------------|----------------------------------|---------------|-------------------------------|------------------|-------------------|---------------------|--------------|---------------------------|--------------------|--|
| KECAMATAN JAMBI LUAR KOTA<br>n <sub>nn</sub><br>$\sqrt{2}$                                     |                                  |               |                               |                  |                   |                     |              |                           |                    |  |
| PEMERINTAH DESA MENDALO INDAH<br>Jl.Jambi-Muara Bulian KM.15 Kode Pos 36613 Desa Mendalo Indah |                                  |               |                               |                  |                   |                     |              |                           |                    |  |
|                                                                                                |                                  |               | LAPORAN DATA KETERANGAN USAHA |                  |                   |                     |              |                           |                    |  |
| Bulan: February<br>$S/d$ : June                                                                |                                  |               |                               |                  |                   |                     |              |                           |                    |  |
| Nama                                                                                           | Nik                              | TempatLahir   | TanggalLahir                  | Jenis<br>Kelamin | Golongan<br>Darah | <b>Status Kawin</b> | Agama        | Pekerjaan/<br>Usaha       | <b>Alamat</b>      |  |
|                                                                                                |                                  |               |                               |                  |                   |                     |              |                           |                    |  |
| Reza Pahlevi                                                                                   | 1504030408750<br>003             | Pandang       | 04 August 1975                | Laki-Laki        | B                 | Kawin               | Islam        | Penjahit                  | Rt.05 Rw.02        |  |
| Ramadani                                                                                       | 1504032505860<br>006             | Sridadi       | 25 May 1986                   | Laki-Laki        | в                 | Kawin               | <b>Talam</b> | Pedagang Sayur Rt08 Rw.01 |                    |  |
| Marvadi                                                                                        | 1504033103940<br>009             | Batanghari    | 31 March 1994                 | Laki-Laki        | A                 | <b>Belum Kawin</b>  | Islam        | Kebun Karet               | Rt.26 Rw.07        |  |
| Soni Caniago                                                                                   | 1504035608750<br>012             | Kuala Tungkal | 17 August 1975                | Laki-Laki        | $\Omega$          | Kawin               | Islam        | Jualan Gorden             | <b>Rt 08 Rw 03</b> |  |

**Gambar 5.26 Tampilan** *Output* **Laporan Keterangan Usaha**

### 12. Tampilan *Output* Surat Keterangan Usaha

Tampilan *output* surat data keterangan usaha ini menampilkan informasi mengenai data-data keterangan usaha pada Kantor Desa Mendalo Indah.

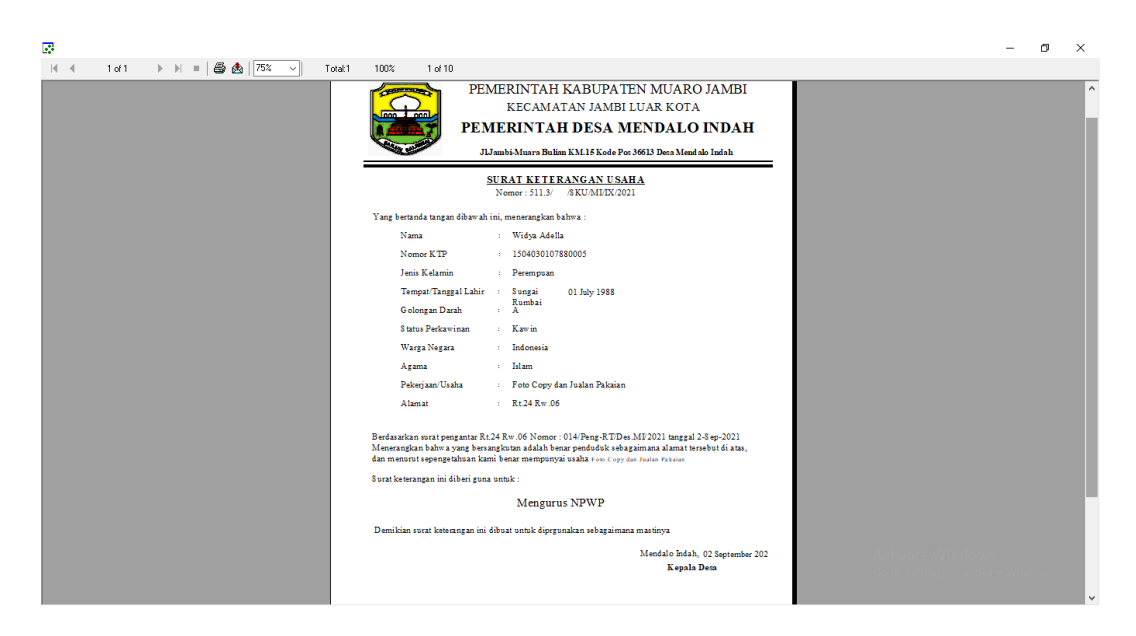

**Gambar 5.27 Tampilan** *Output* **Surat Keterangan Usaha**

### **5.2 PENGUJIAN SISTEM PERANGKAT LUNAK**

Pengujian sistem dilakukan untuk memastikan bahwa *sofwere* yang telah dibuat telah sesuai desainnya dan semua fungsi dapat dipergunakan dengan baik tanpa ada kesalahan.

1. Pengujian *Form Login*

Pengujian *login* digunakan untuk memastikan bahwa *form login* telah dapat digunakan dengan baik dan sesuai dengan fungsinya.

| Modul | Prosedur                 | Masukan        | Keluaran    | Hasil yang  | Kesimpulan |
|-------|--------------------------|----------------|-------------|-------------|------------|
| yang  | Pengujian                |                |             | didapat     |            |
| diuji |                          |                |             |             |            |
| Form  | • Buka aplikasi          | • Nama         | <b>User</b> | <b>User</b> | Baik       |
| Login | $\bullet$ input<br>nama  | dan            | masuk       | masuk       |            |
|       | dan                      | password       | ke dalam    | ke dalam    |            |
|       | password                 | $\bullet$ Klik | sistem dan  | sistem dan  |            |
|       | benar                    | tombol         | dapat       | dapat       |            |
|       | $\bullet$ Klik<br>tombol | login          | mengakses   | mengakses   |            |
|       | login                    |                | sistem      | sistem      |            |
|       | · Buka aplikasi          | • Nama         | Tampil      | User tidak  | Baik       |
|       | • Tanpa meng             | dan            | pesan       | masuk<br>ke |            |
|       | input<br>nama            | password       | peringatan  | menu        |            |
|       | dan                      | kosong         | "invalid    | utama dan   |            |
|       | password                 | $\bullet$ Klik | login"      | Tetap pada  |            |
|       | $\bullet$ Klik<br>tombol | tombol         |             | form Login  |            |
|       | login                    | login          |             |             |            |
|       | · Buka aplikasi          | • Nama         | Tampil      | User tidak  | Baik       |
|       | $\bullet$ Input<br>nama  | dan            | pesan       | masuk<br>ke |            |
|       | dan                      | password       | peringatan  | menu        |            |
|       | password                 | $\bullet$ Klik | "invalid    | utama dan   |            |
|       | salah                    | tombol         | login"      | Tetap pada  |            |

**Tabel 5.1 Pengujian** *Form Login*

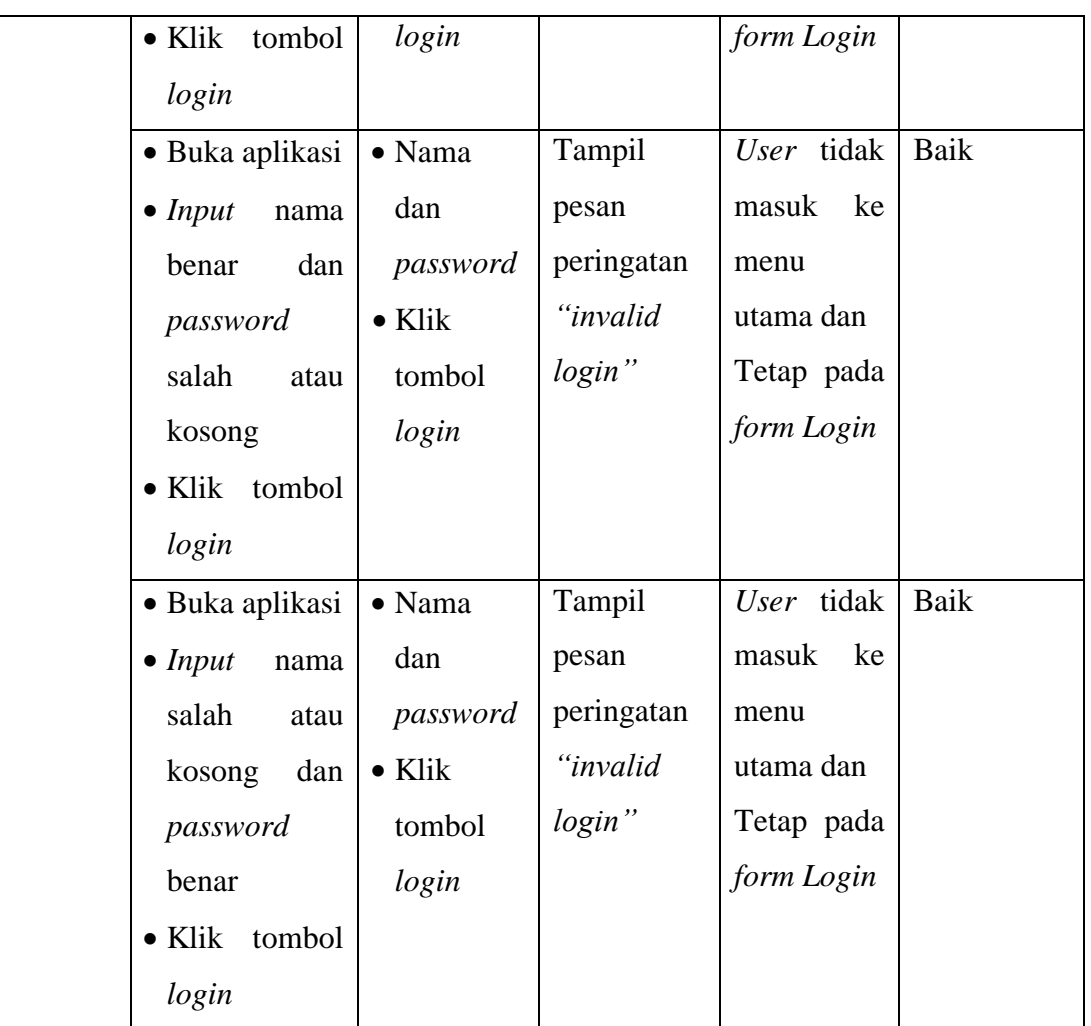

# 2. Pengujian *Form* Menu Utama

Pengujian menu utama digunakan untuk memastikan bahwa *form* menu utama telah dapat digunakan dengan baik dan sesuai dengan fungsinya.

**Tabel 5.2 Pengujian** *Form* **Menu Utama**

| Modul | Prosedur                | Masukan           | Keluaran | Hasil Yang | Kesimpulan |
|-------|-------------------------|-------------------|----------|------------|------------|
| Yang  | Pengujian               |                   |          | Didapat    |            |
| Diuji |                         |                   |          |            |            |
|       |                         |                   |          |            |            |
| Form  | • Buka aplikasi         | Nama<br>$\bullet$ | User     | User       | Baik       |
| Menu  | $\bullet$ input<br>nama | dan               | masuk    | masuk      |            |
| Utama | dan <i>password</i>     | passwor           | ke dalam | ke dalam   |            |

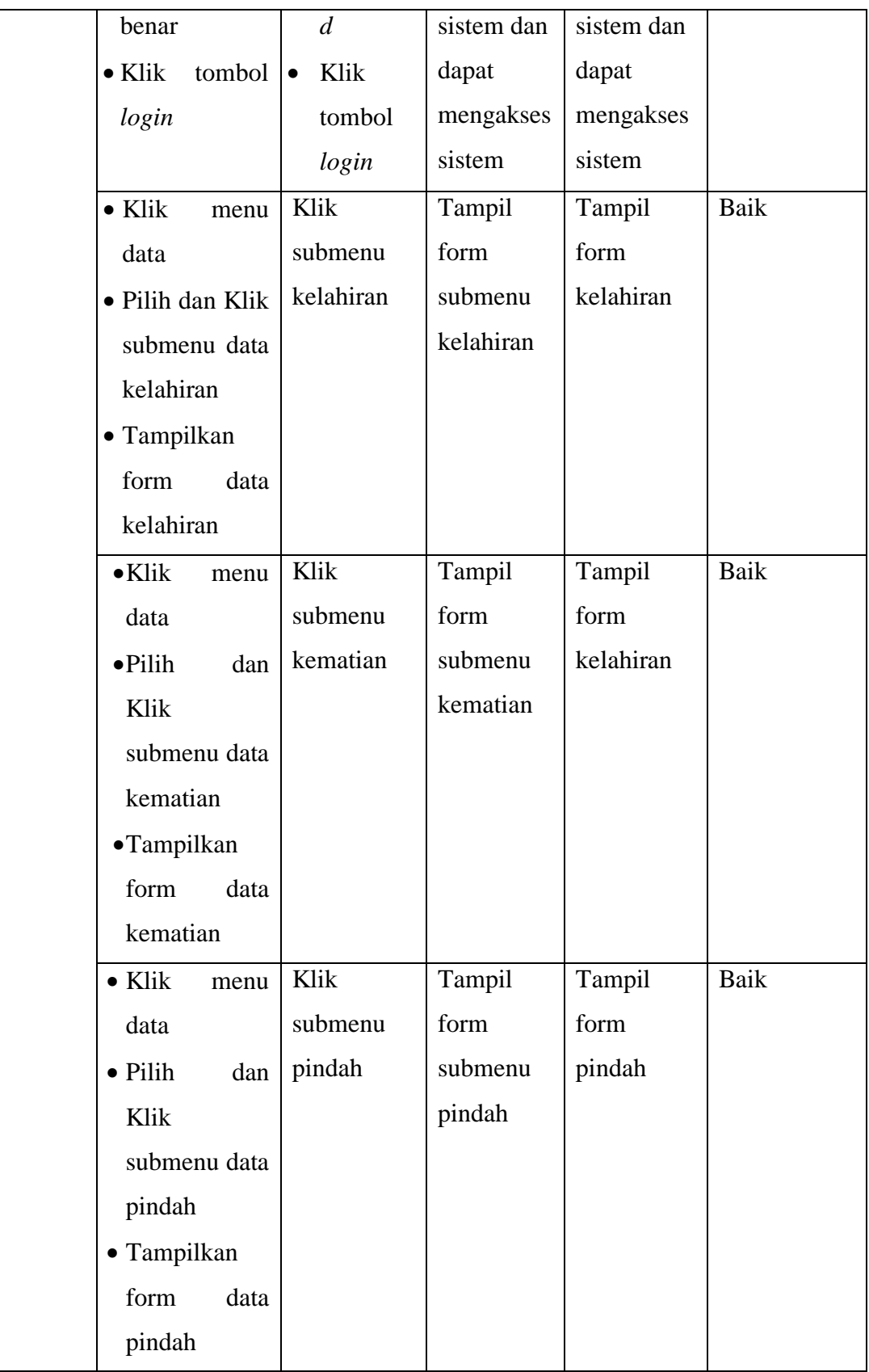

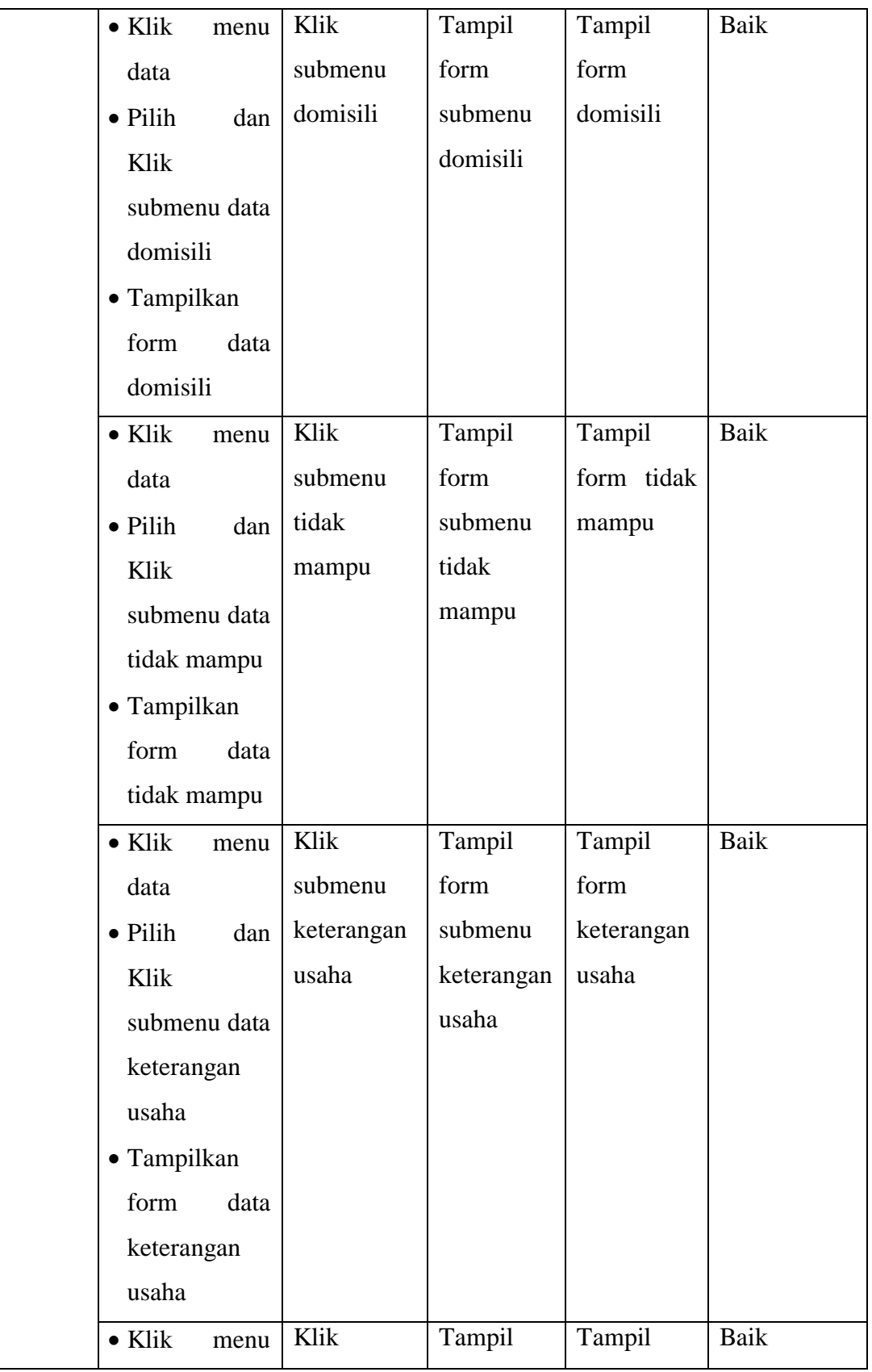

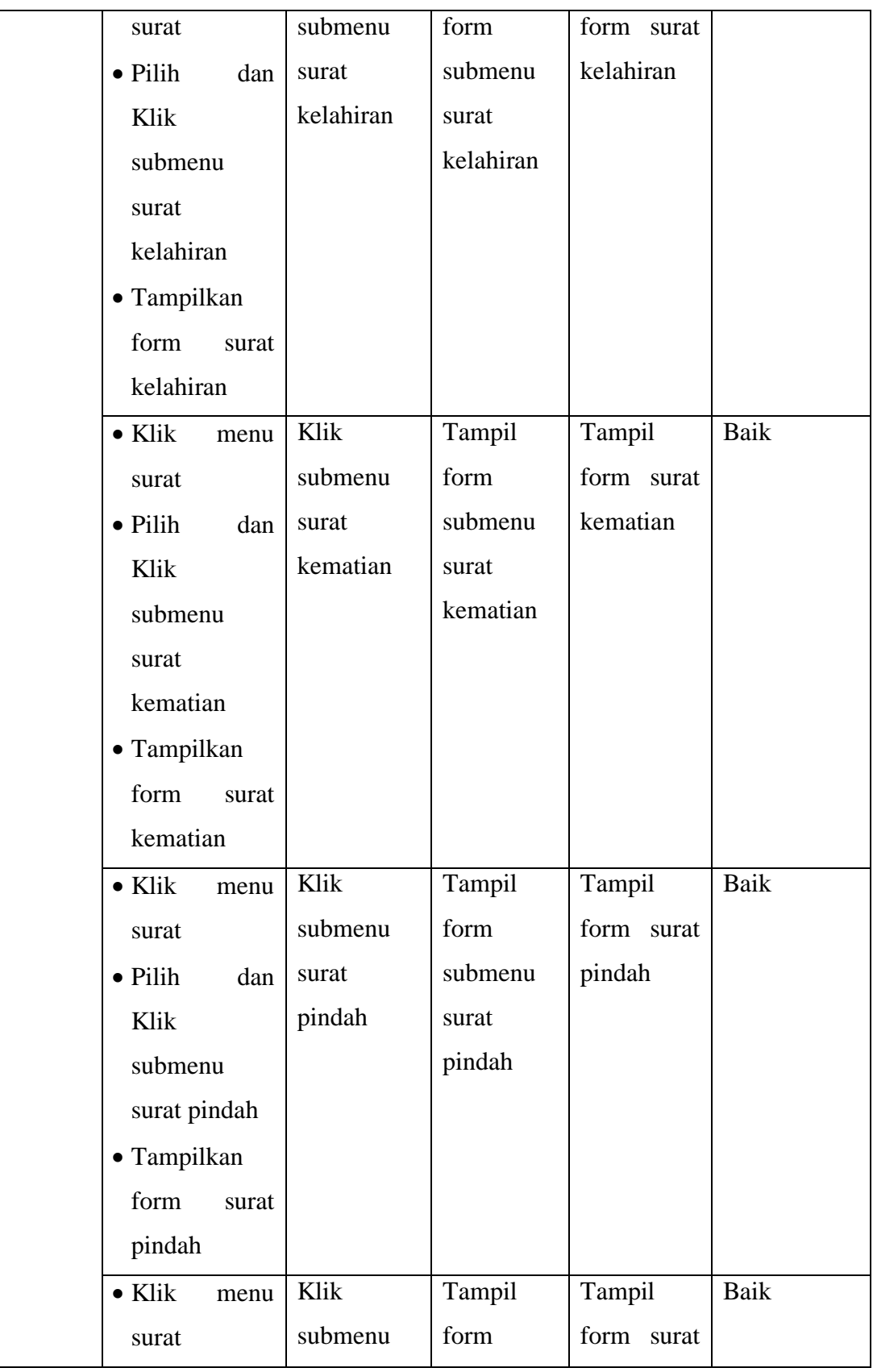

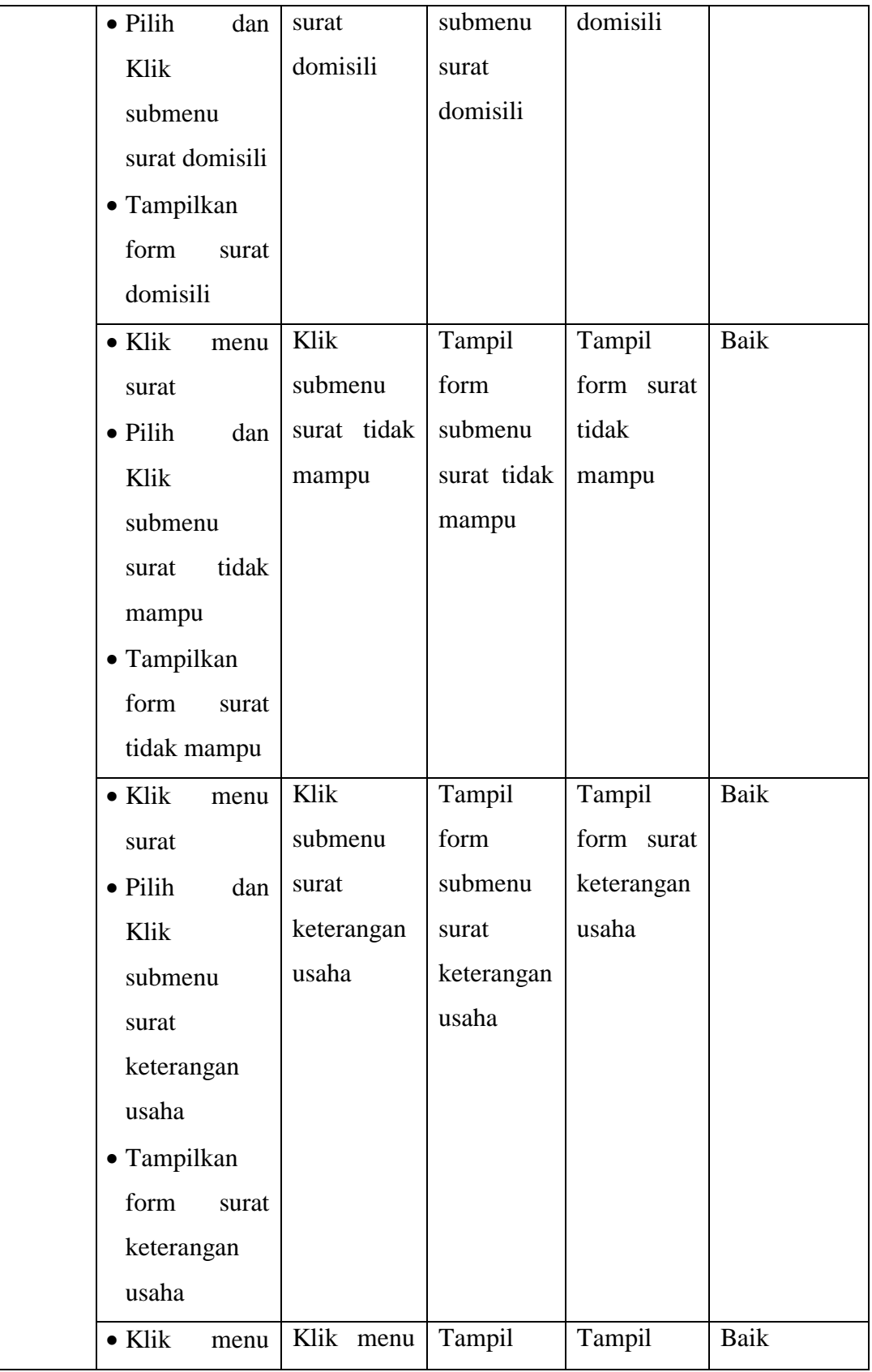

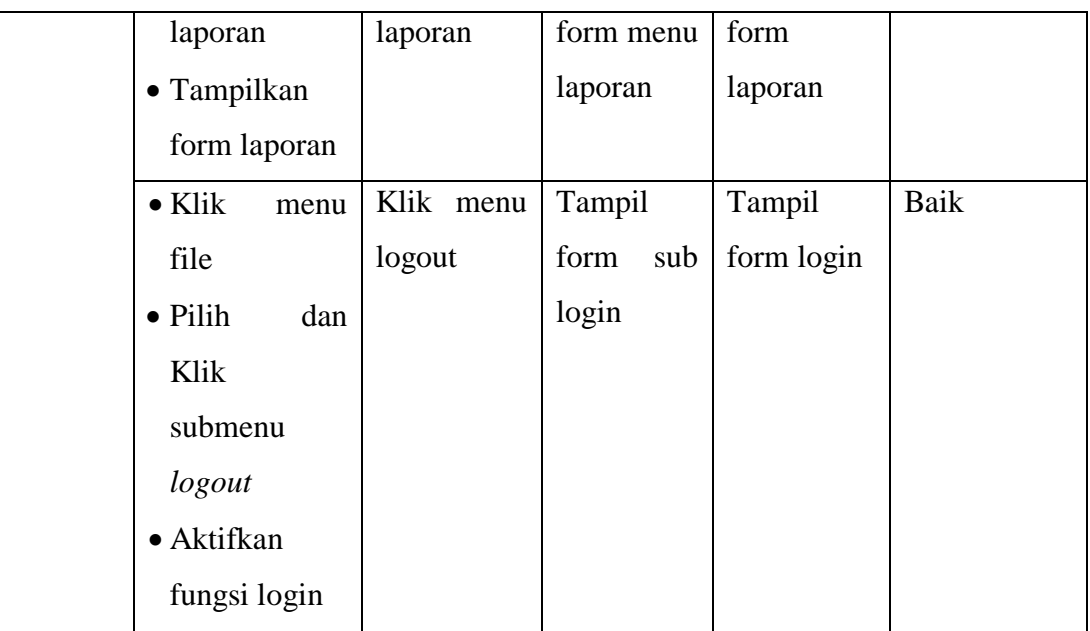

# 3. Pengujian Menu Kelahiran

Pengujian menu data kelahiran digunakan untuk memastikan fungsi tambah, form edit, fungsi cari dan fungsi hapus data kelahiran dapat digunakan sesuai dengan fungsinya.

**Tabel 5.3 Pengujian Form Menu Kelahiran**

| Modul               | Prosedur             | Masukan    | Keluaran    | Hasil Yang    | Kesimpulan |
|---------------------|----------------------|------------|-------------|---------------|------------|
| Yang                | Pengujian            |            |             | Didapat       |            |
| Diuji               |                      |            |             |               |            |
| Tambah              | Input data $\bullet$ | Input data | Tampil      | Tampilkan     | Baik       |
| data                | kelahiran            | kelahiran  | pesan "data | data<br>yang  |            |
| kelahiran $\bullet$ | Aktifkan             | lengkap    | sudah       | ditambah      |            |
|                     | fungsi               | klik       | tersimpan"  | pada          |            |
|                     | tambah               | simpan     |             | gridview      |            |
|                     | klik<br>$\bullet$    |            |             |               |            |
|                     | simpan               |            |             |               |            |
|                     | Input data $\bullet$ | Input data | Tampil      | tidak<br>Data | Baik       |
|                     | kelahiran            | kelahiran  | pesan "data | tampil        |            |
|                     |                      | tidak      | tidak       | pada          |            |

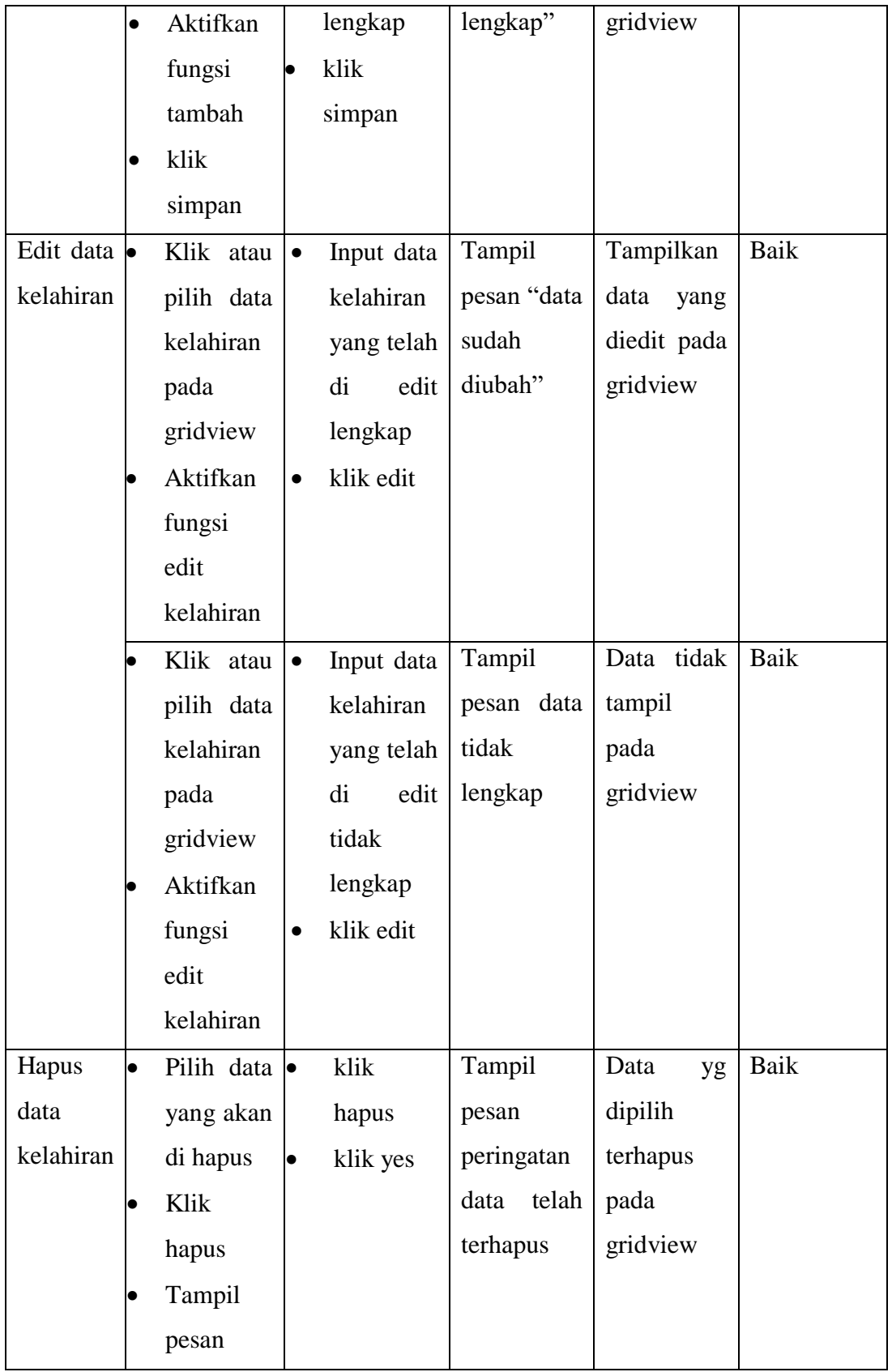

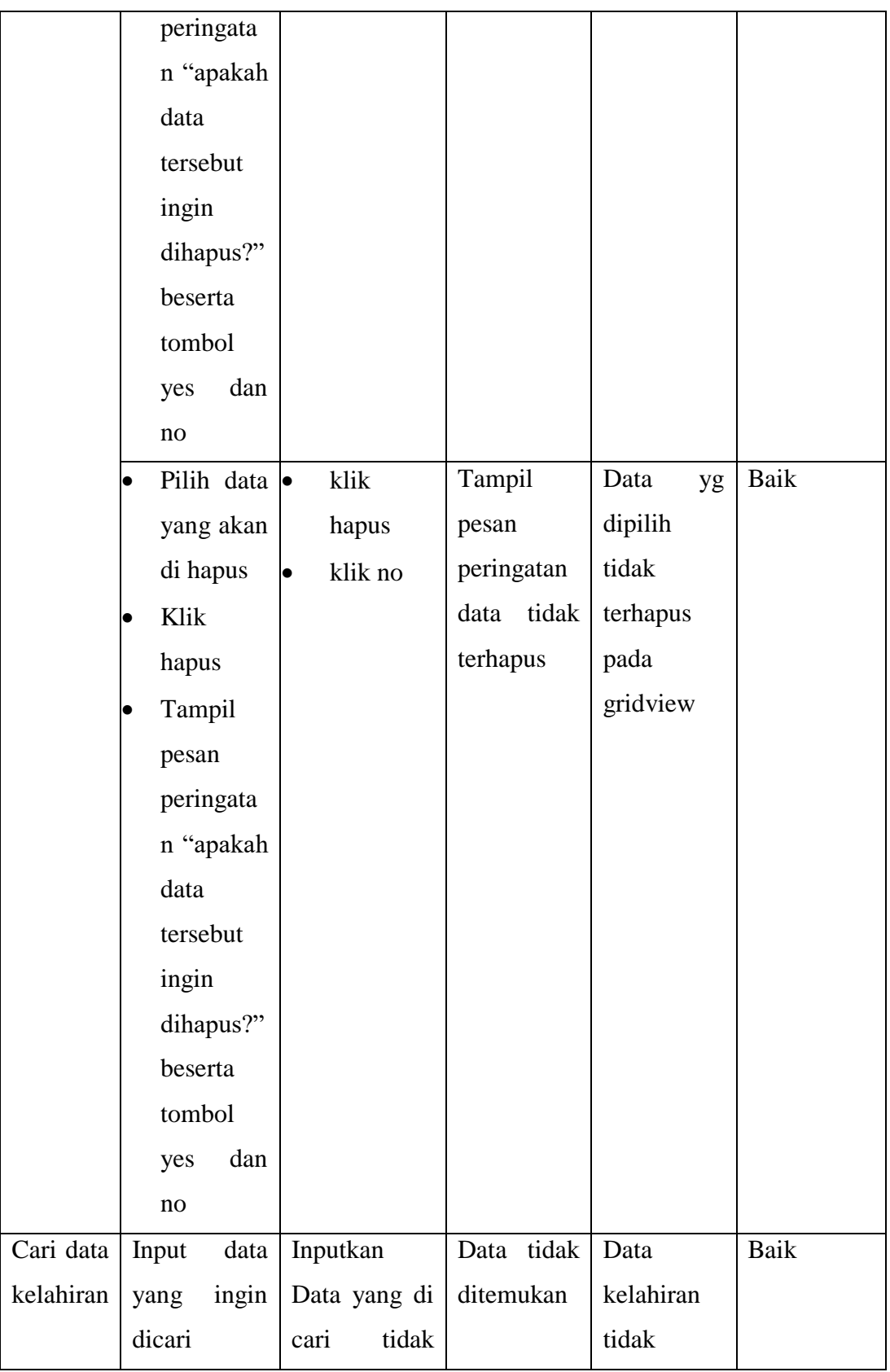

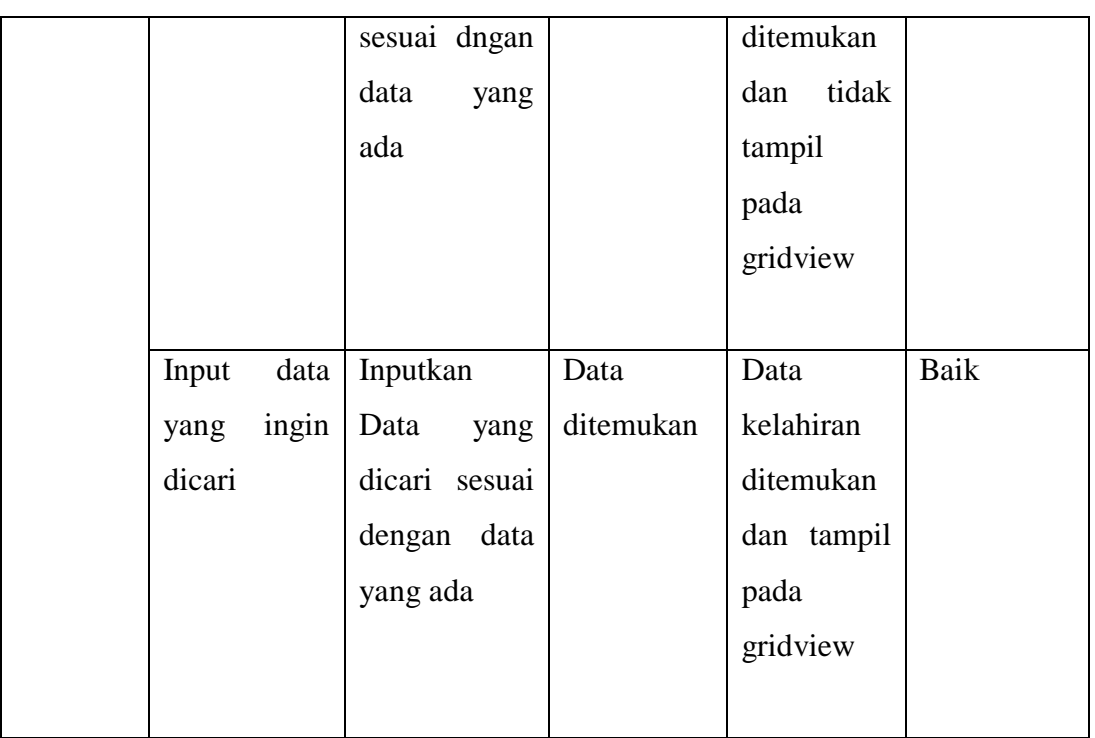

# 4. Pengujian Menu Kematian

Pengujian menu data kematian digunakan untuk memastikan fungsi tambah, form edit, fungsi cari dan fungsi hapus data kematian dapat digunakan sesuai dengan fungsinya.

**Tabel 5.4 Pengujian Form Menu Kematian**

| Modul                      |    | Prosedur   | Masukan    | Keluaran    |           | Hasil Yang | Kesimpulan |
|----------------------------|----|------------|------------|-------------|-----------|------------|------------|
| Yang                       |    | Pengujian  |            |             | Didapat   |            |            |
| Diuji                      |    |            |            |             |           |            |            |
| Tambah                     | lo | Input data | Input data | Tampil      | Tampilkan |            | Baik       |
| data                       |    | kematian   | kematian   | pesan "data | data      | yang       |            |
| kematian $\vert_{\bullet}$ |    | Aktifkan   | lengkap    | sudah       | ditambah  |            |            |
|                            |    | fungsi     | klik       | tersimpan"  | pada      |            |            |
|                            |    | tambah     | simpan     |             | gridview  |            |            |
|                            | ٠  | klik       |            |             |           |            |            |
|                            |    | simpan     |            |             |           |            |            |
|                            |    | Input data | Input data | Tampil      | Data      | tidak      | Baik       |

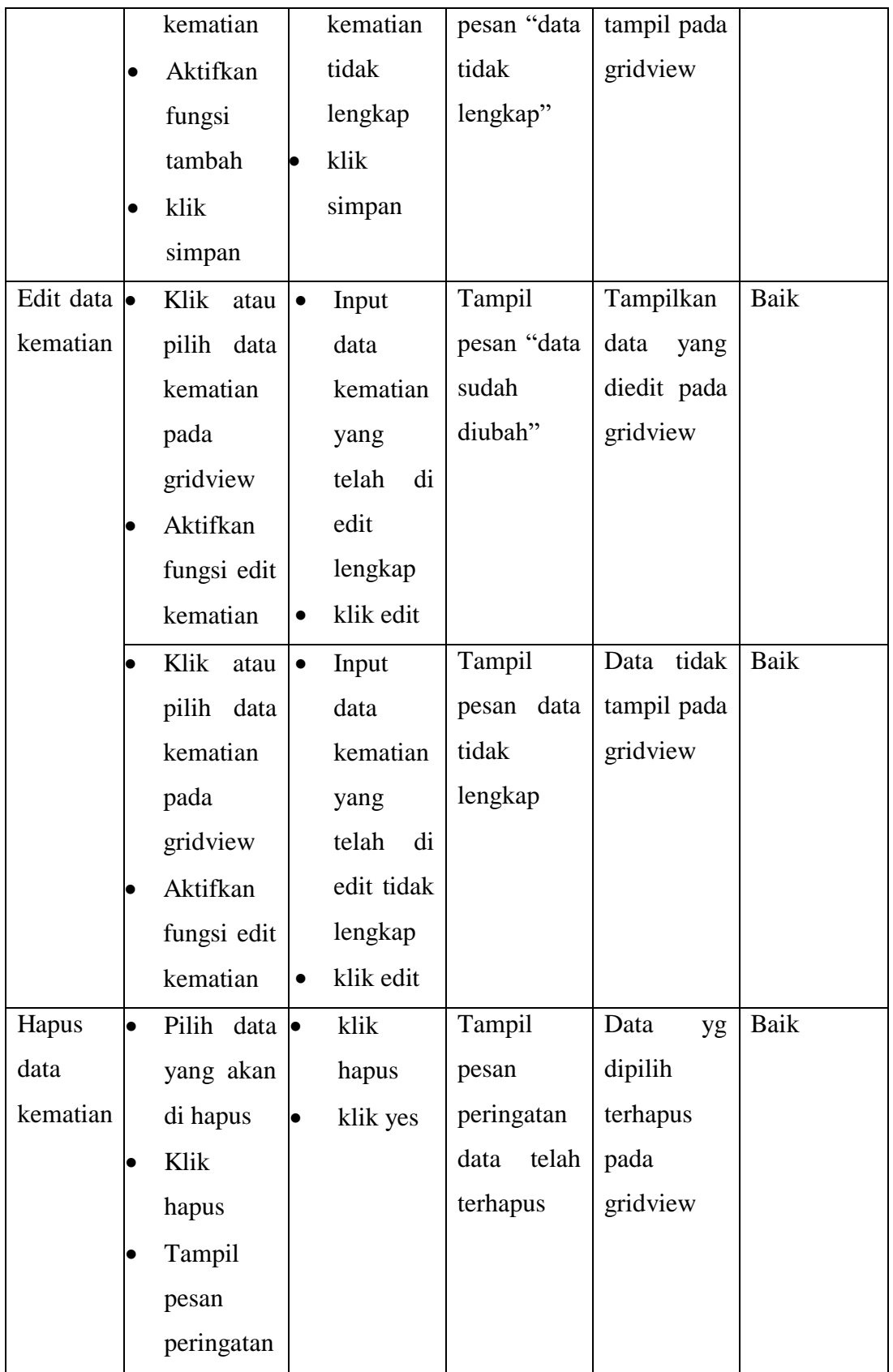

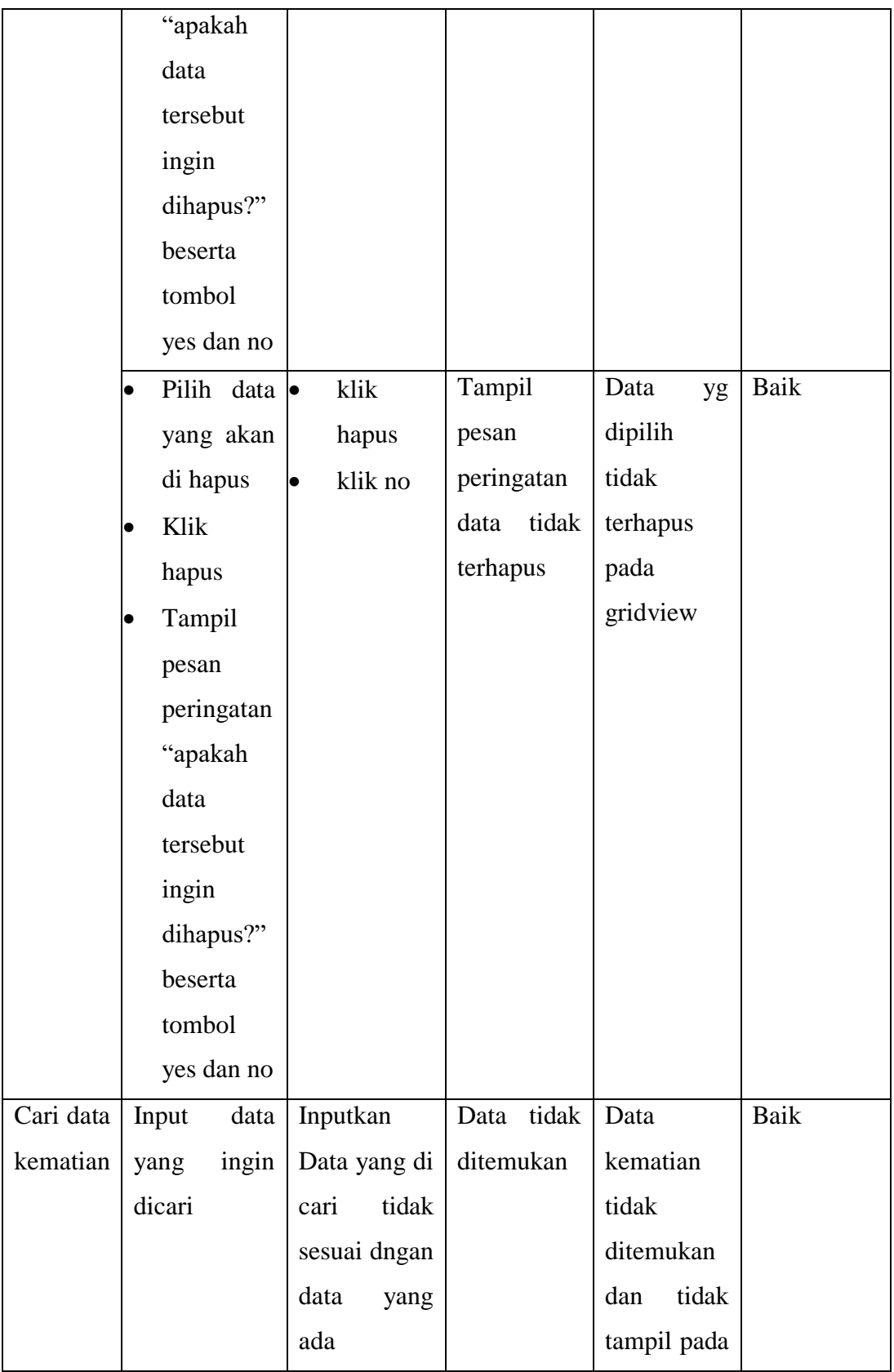

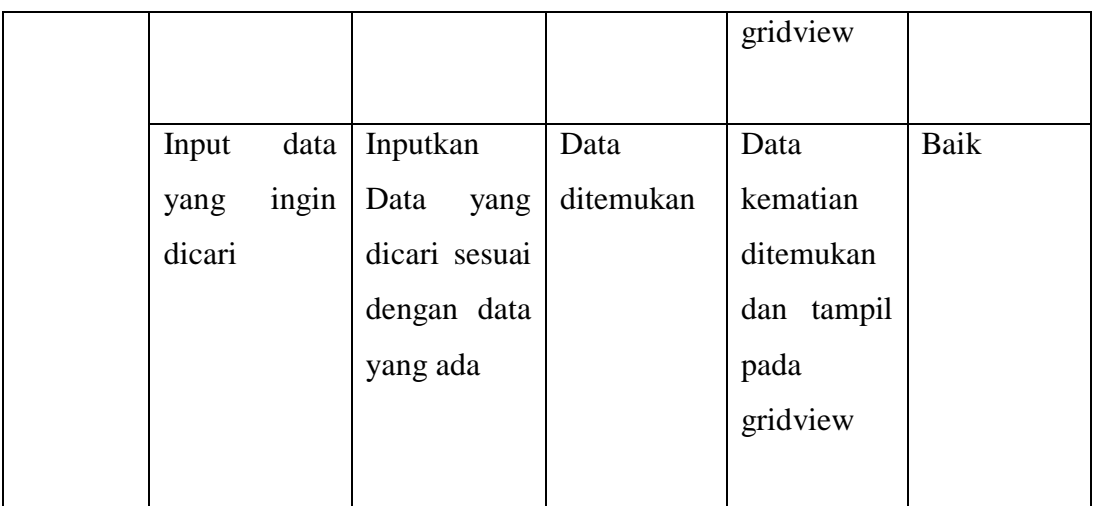

5. Pengujian Menu Pindah

Pengujian menu data pindah digunakan untuk memastikan fungsi tambah, form edit, fungsi cari dan fungsi hapus data pindah dapat digunakan sesuai dengan fungsinya.

# **Tabel 5.5 Pengujian Form Menu Pindah**

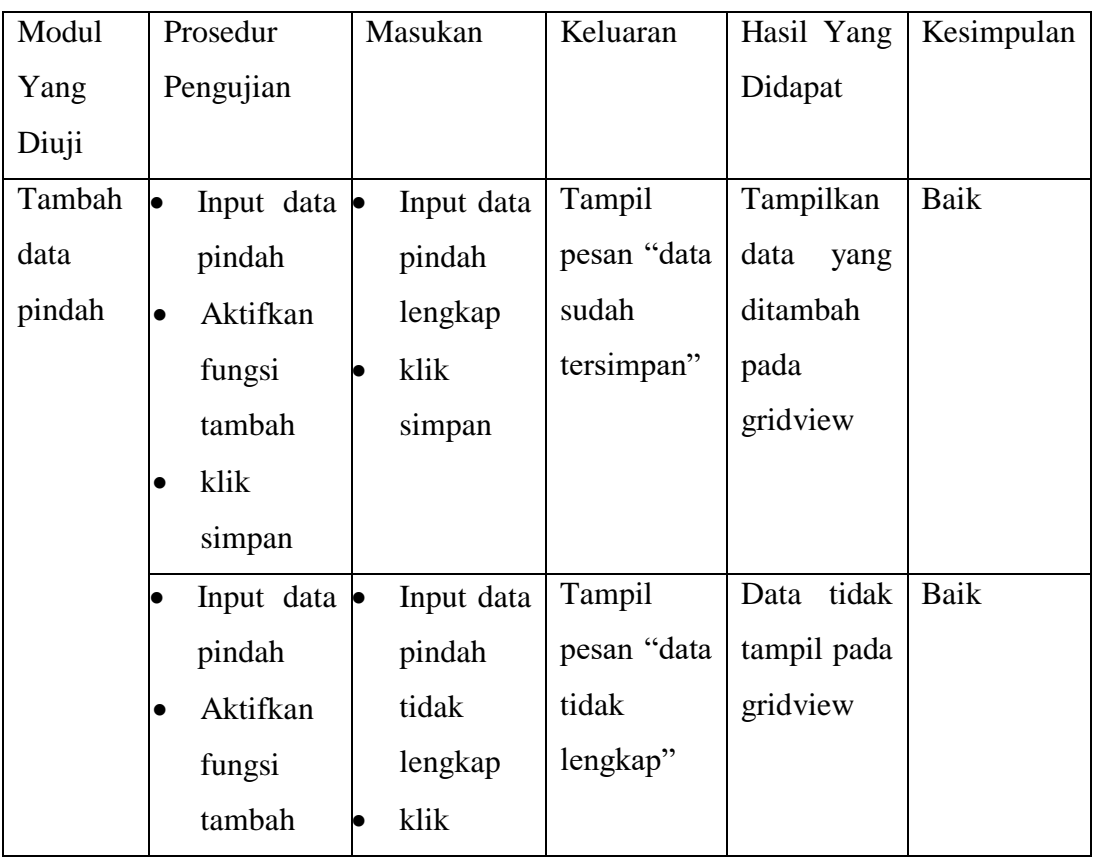

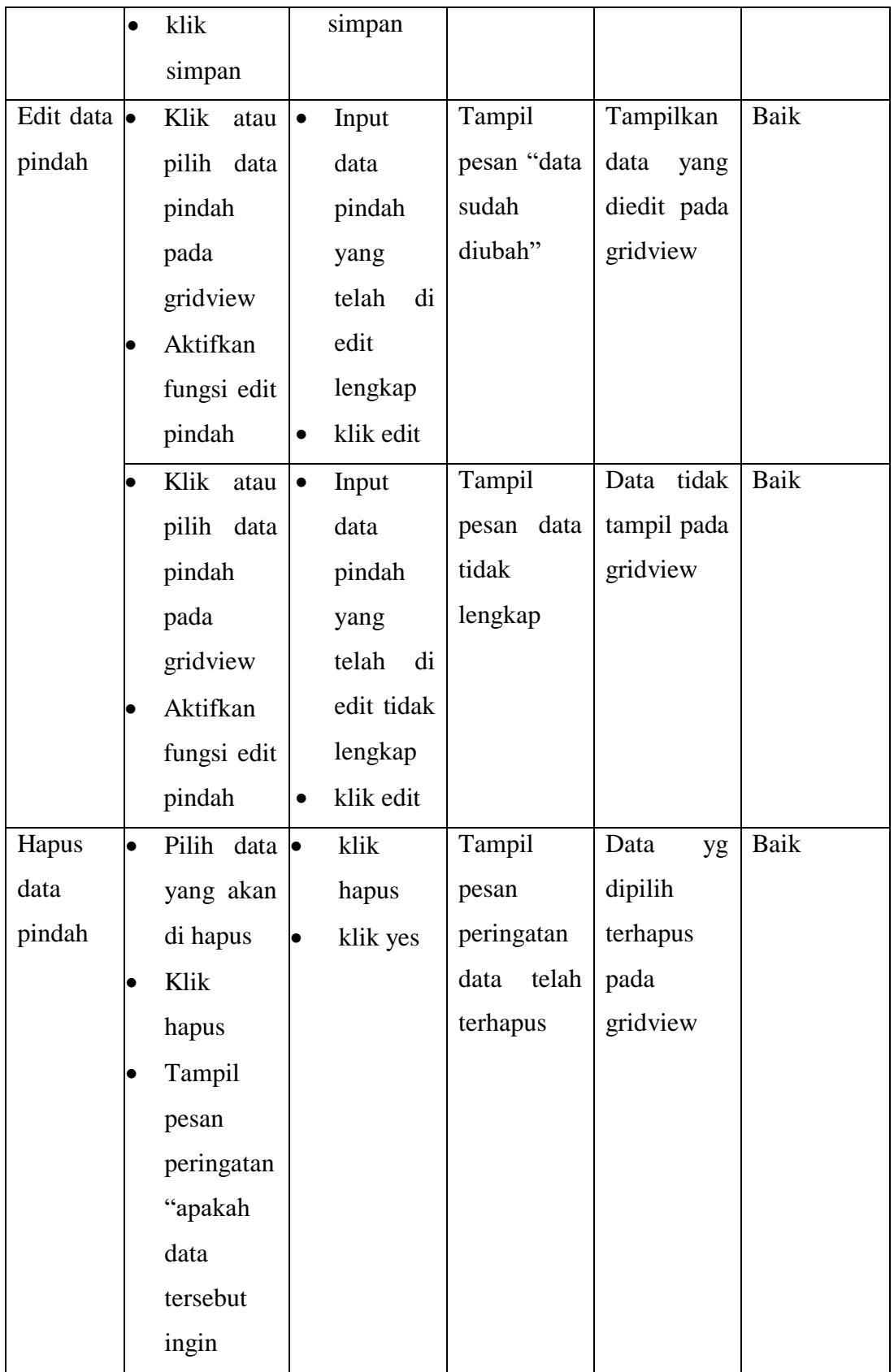

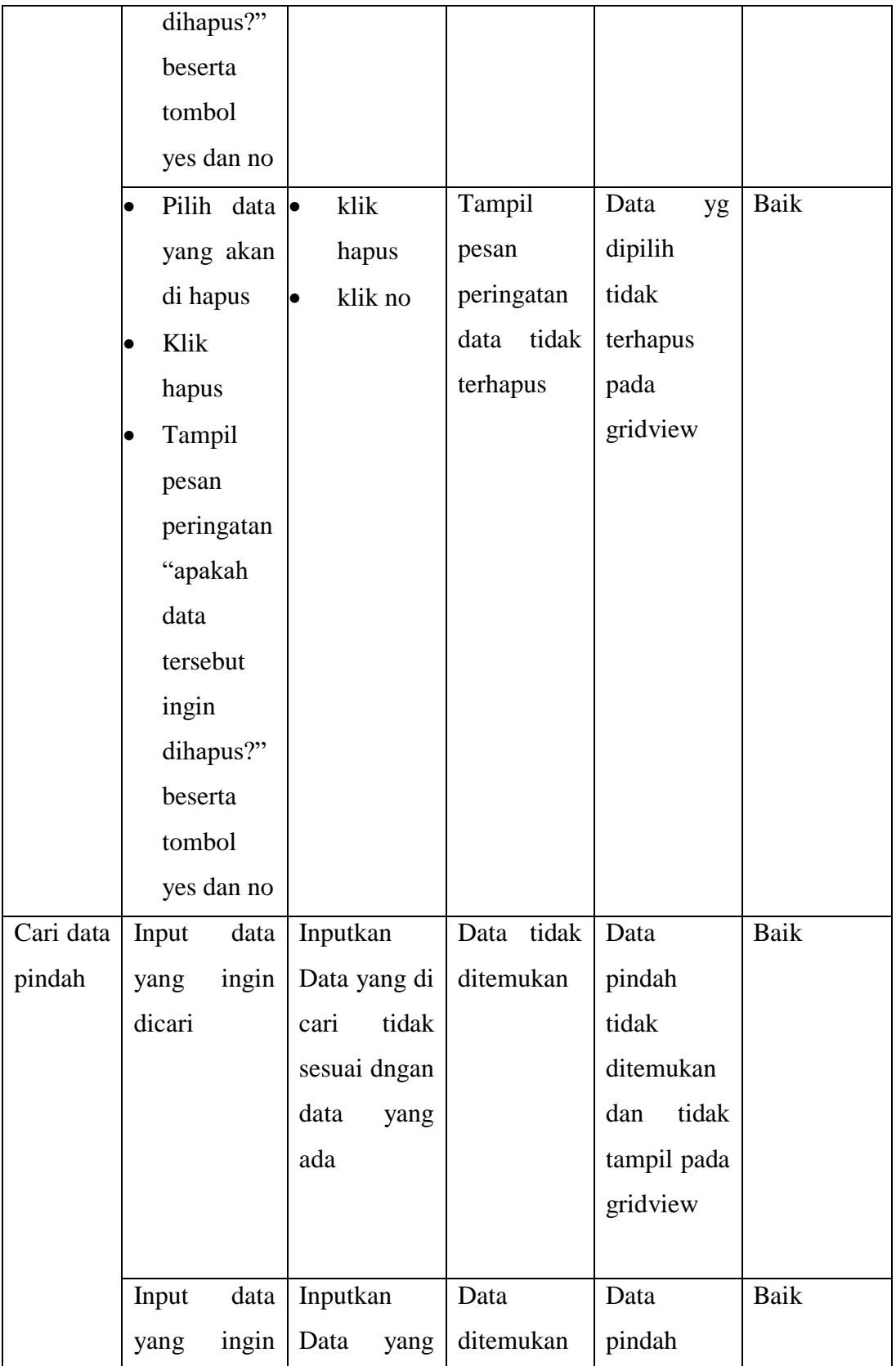

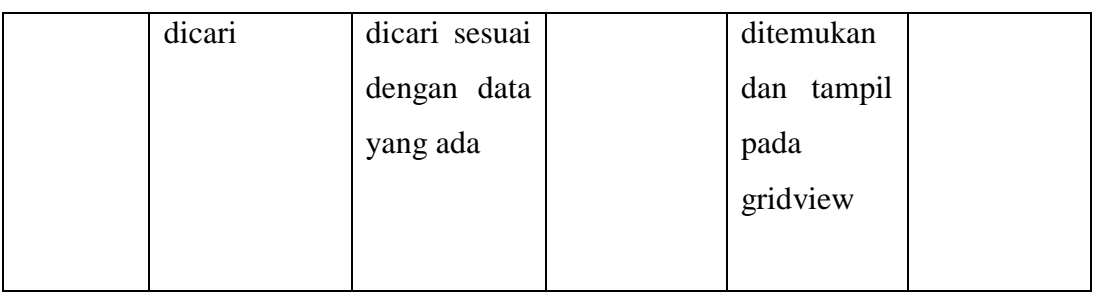

6. Pengujian Menu Domisili

Pengujian menu data domisili digunakan untuk memastikan fungsi tambah, form edit, fungsi cari dan fungsi hapus data domisili dapat digunakan sesuai dengan fungsinya.

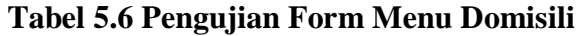

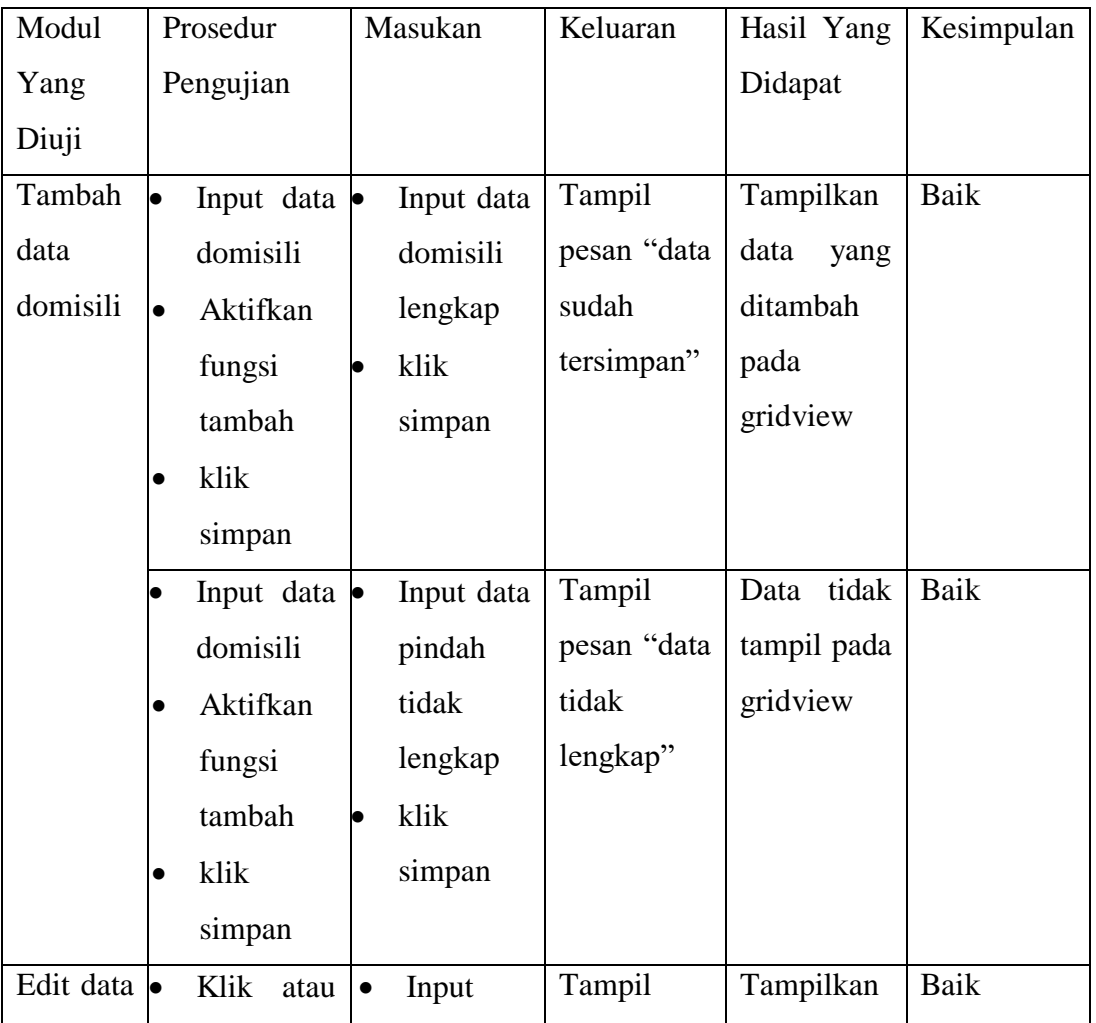

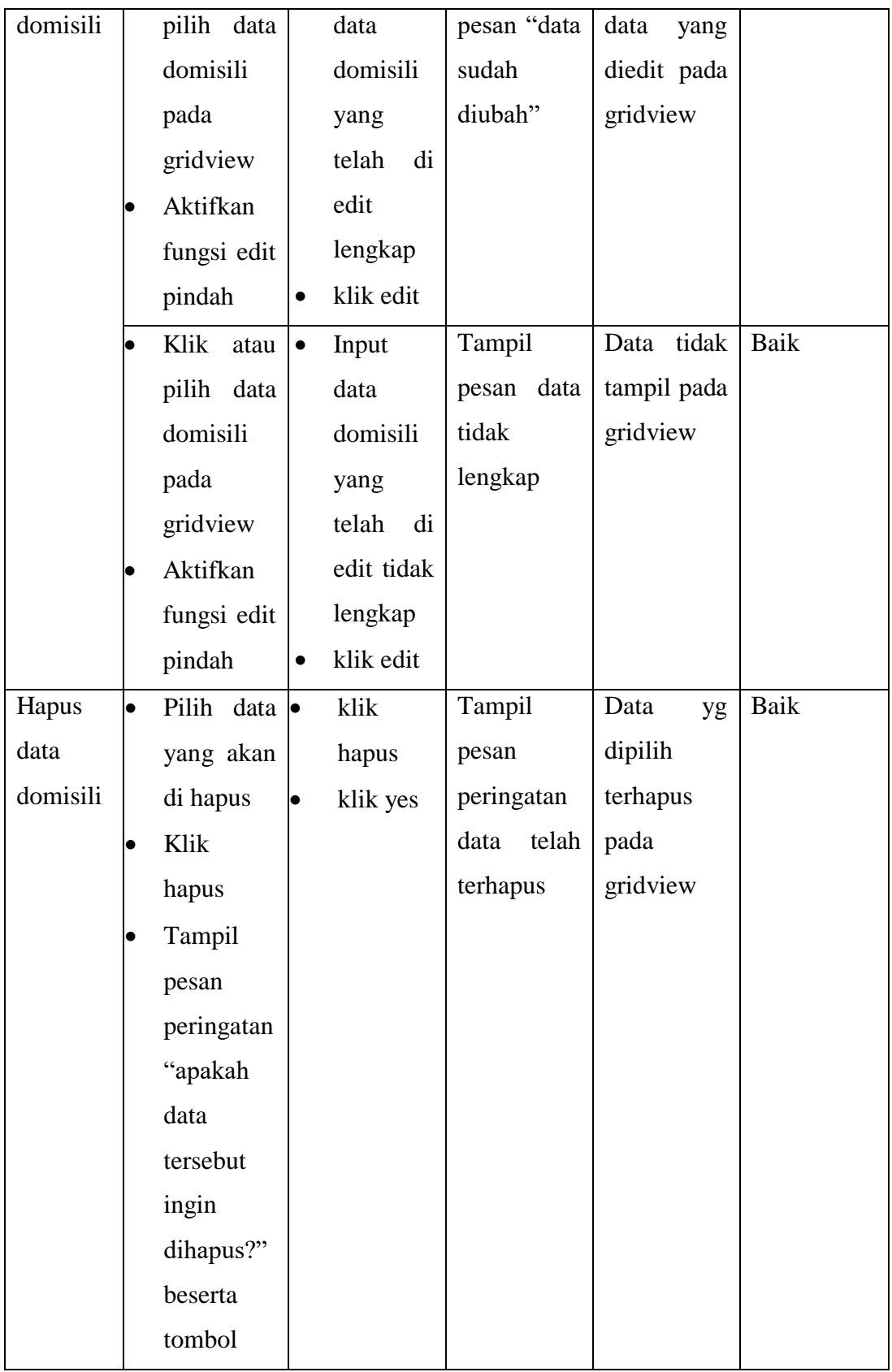

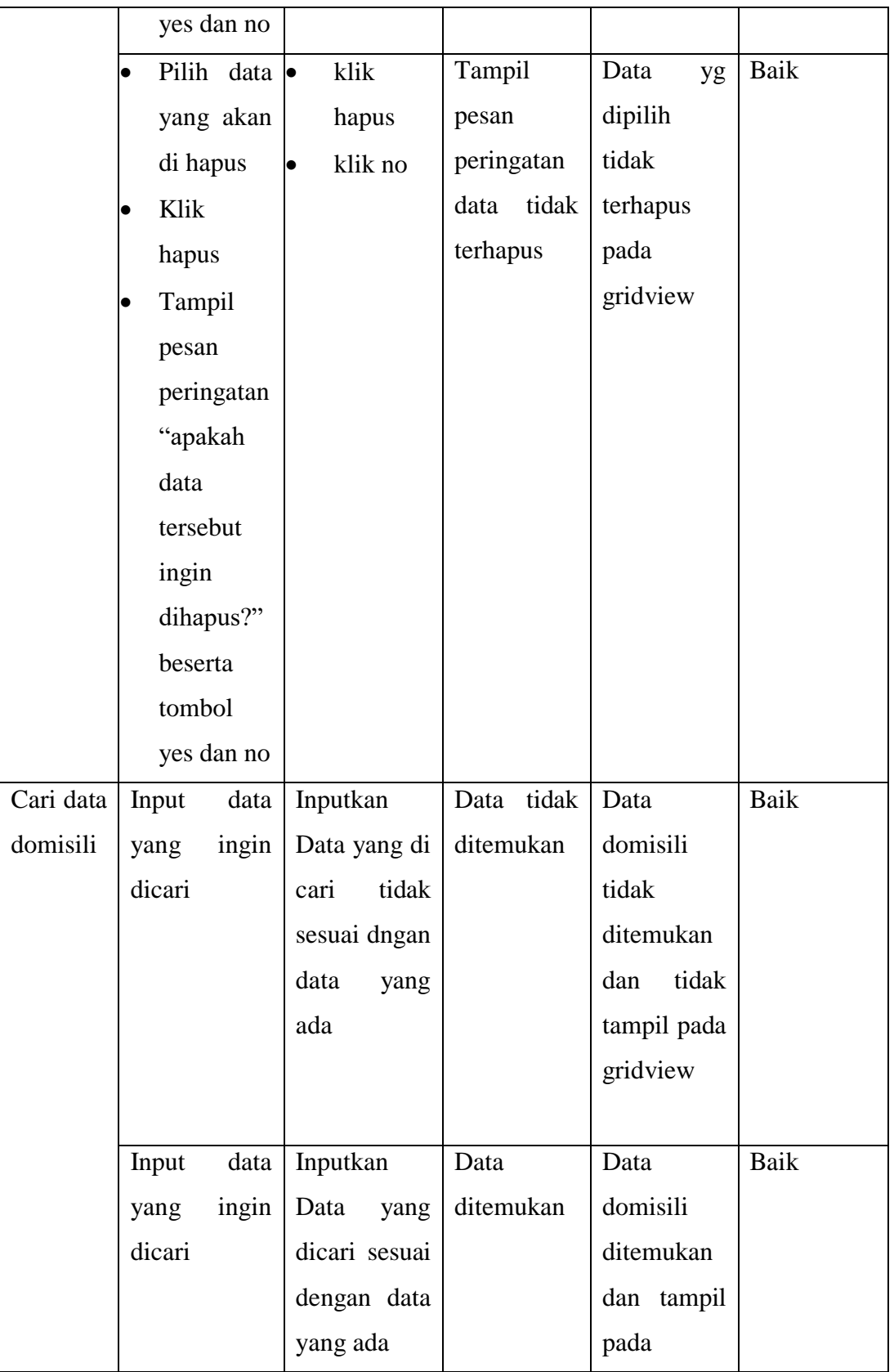

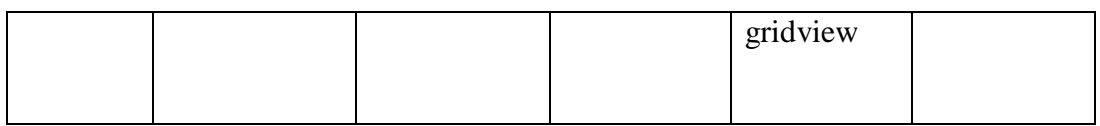

7. Pengujian Menu Tidak Mampu

Pengujian menu data tidak mampu digunakan untuk memastikan fungsi tambah, form edit, fungsi cari dan fungsi hapus data tidak mampu dapat digunakan sesuai dengan fungsinya.

### **Tabel 5.7 Pengujian Form Menu Tidak Mampu**

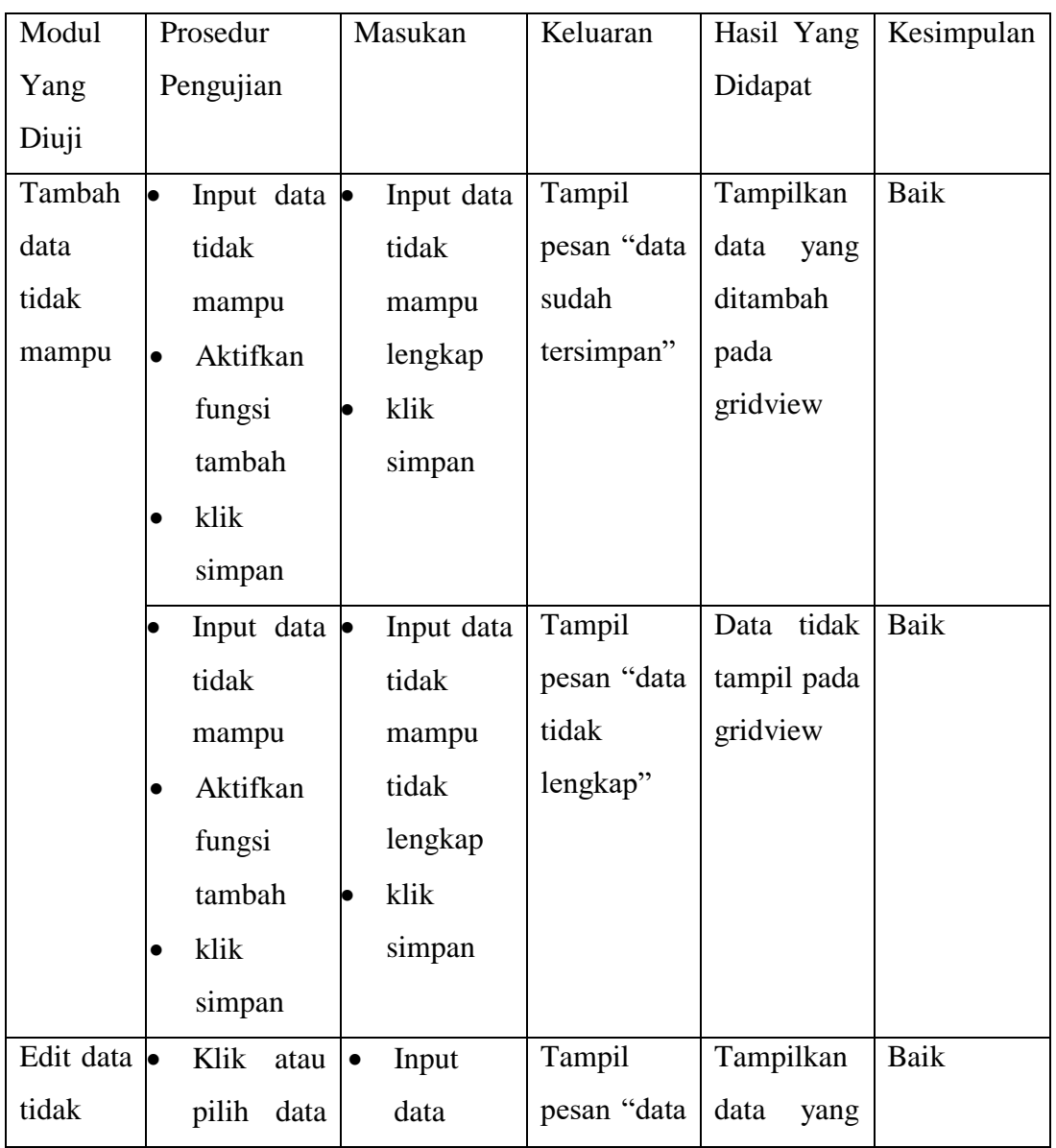

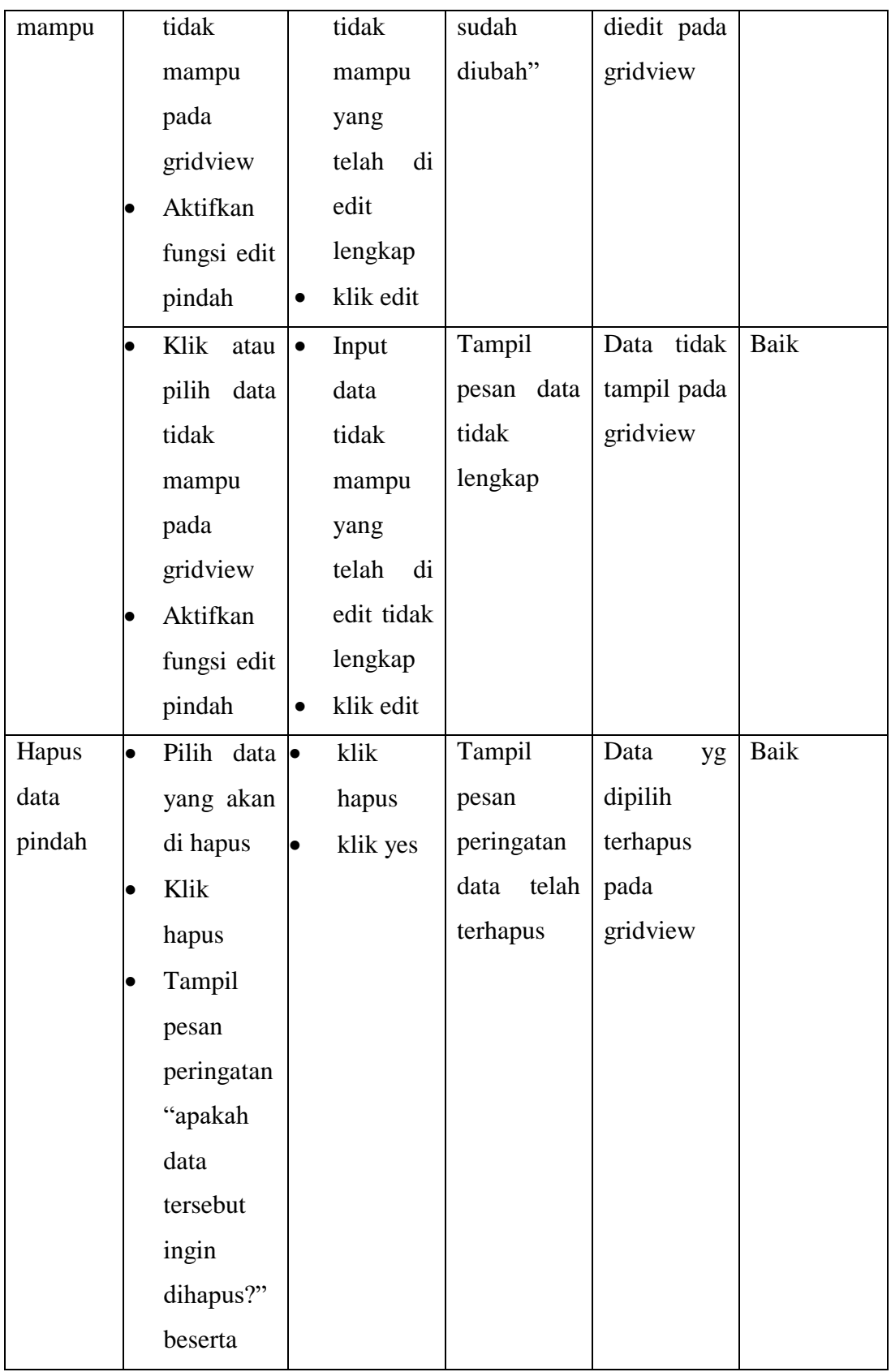

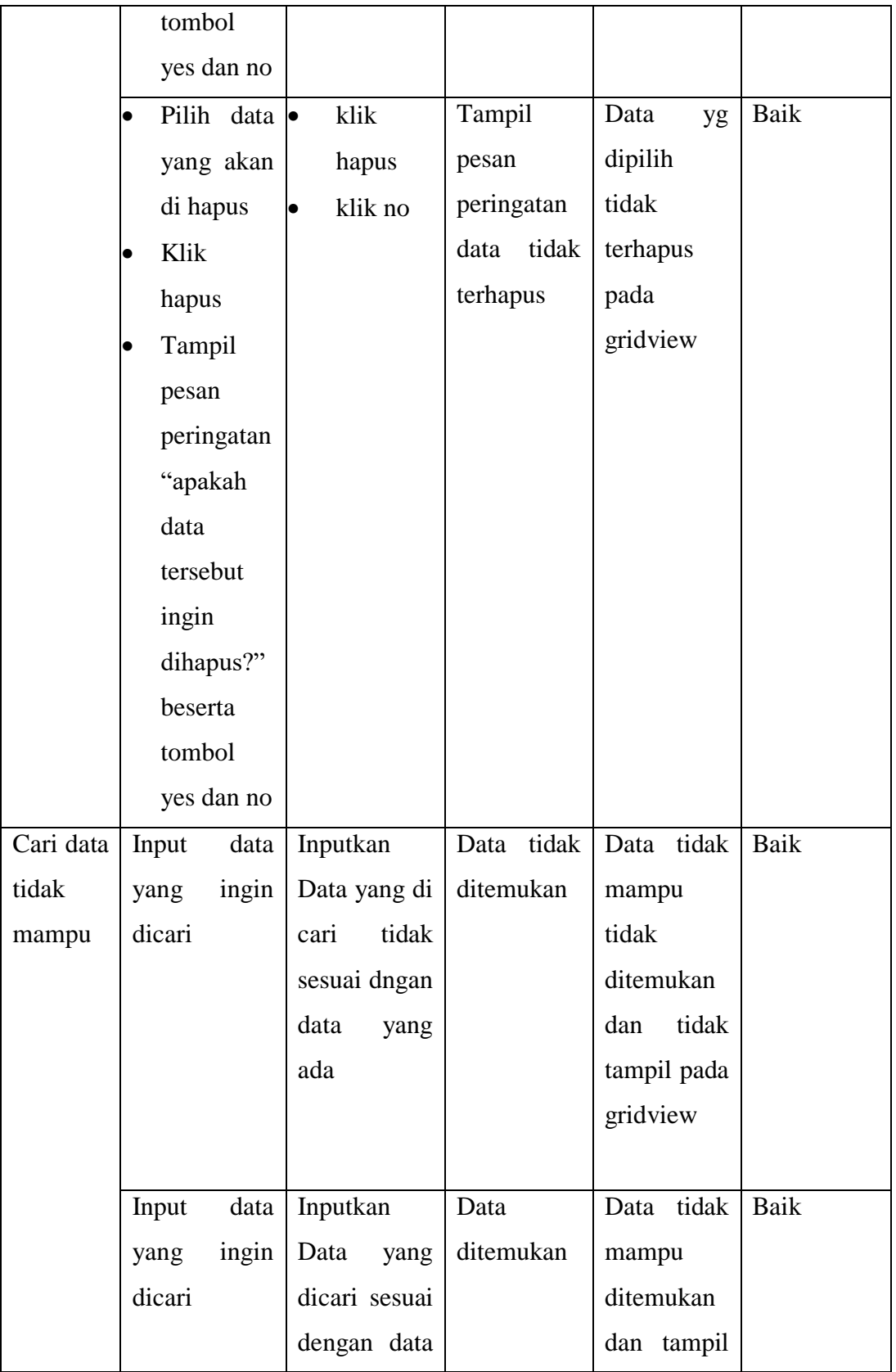

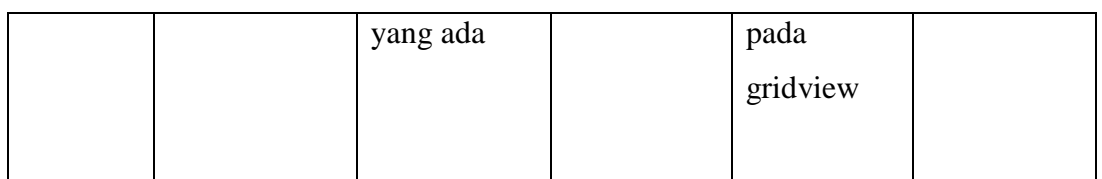

8. Pengujian Menu Keterangan Usaha

Pengujian menu data keterangan usaha digunakan untuk memastikan fungsi tambah, form edit, fungsi cari dan fungsi hapus data keterangan usaha mampu dapat digunakan sesuai dengan fungsinya.

## **Tabel 5.8 Pengujian Form Menu Keterangan Usaha**

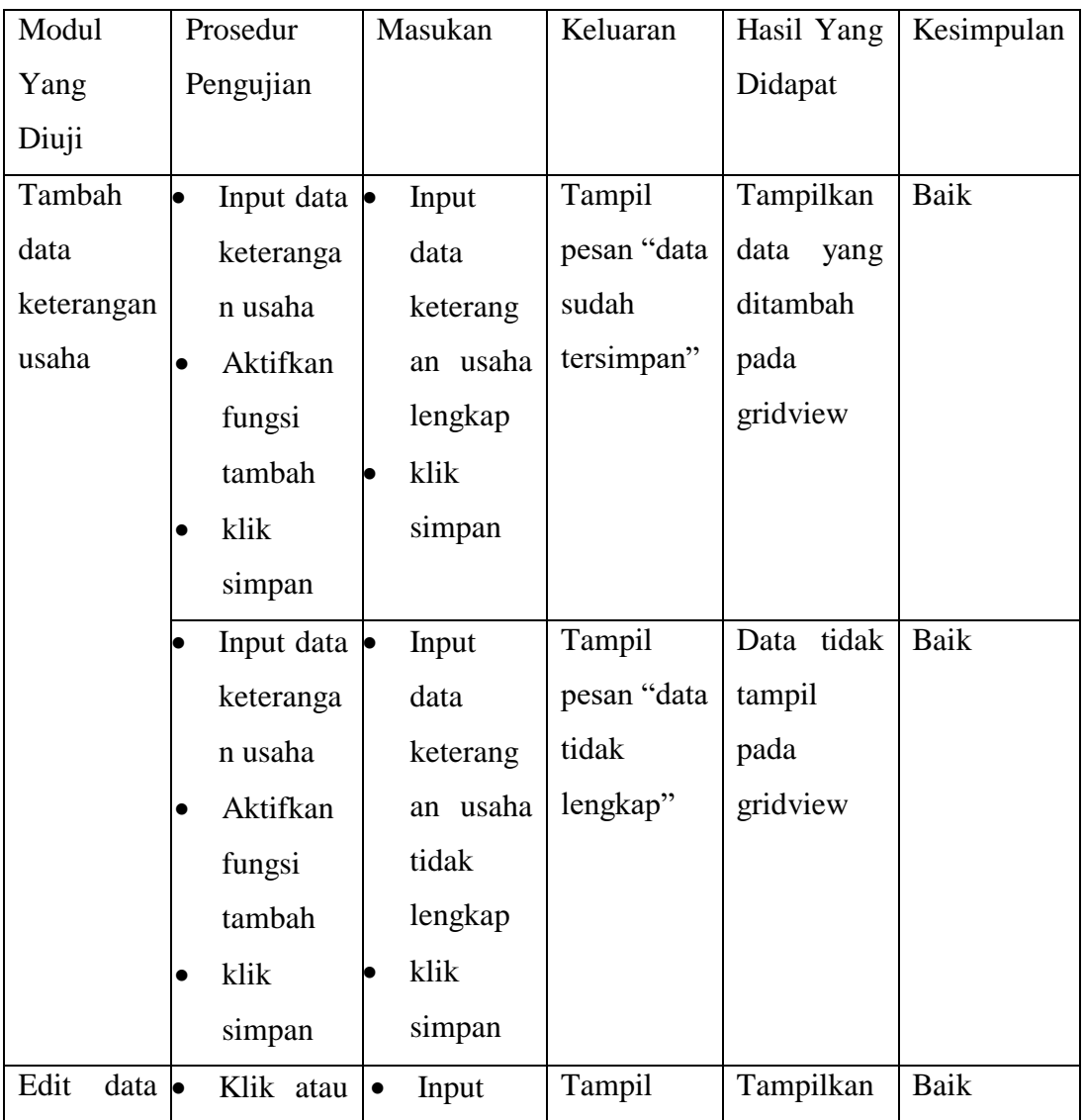

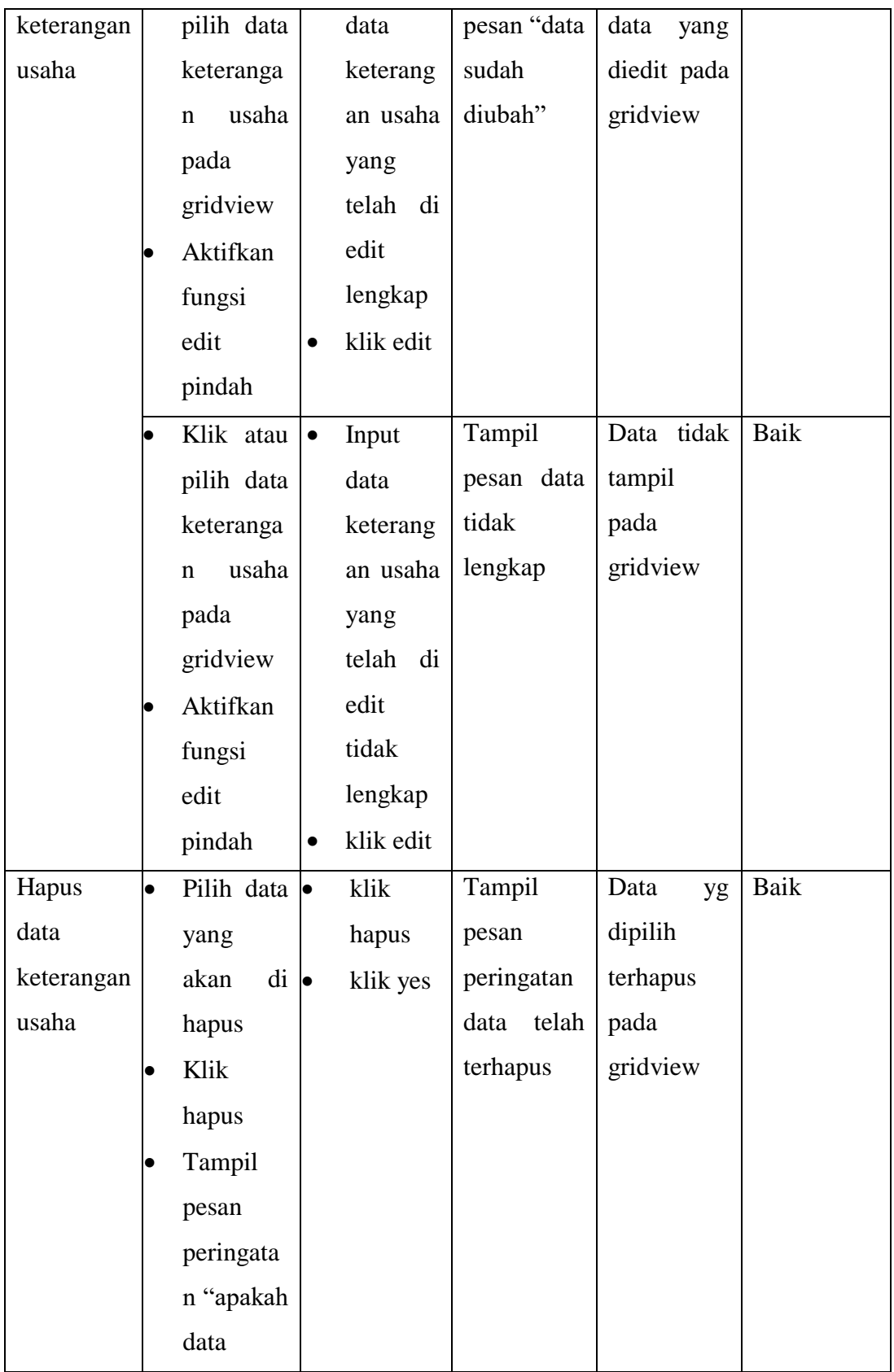

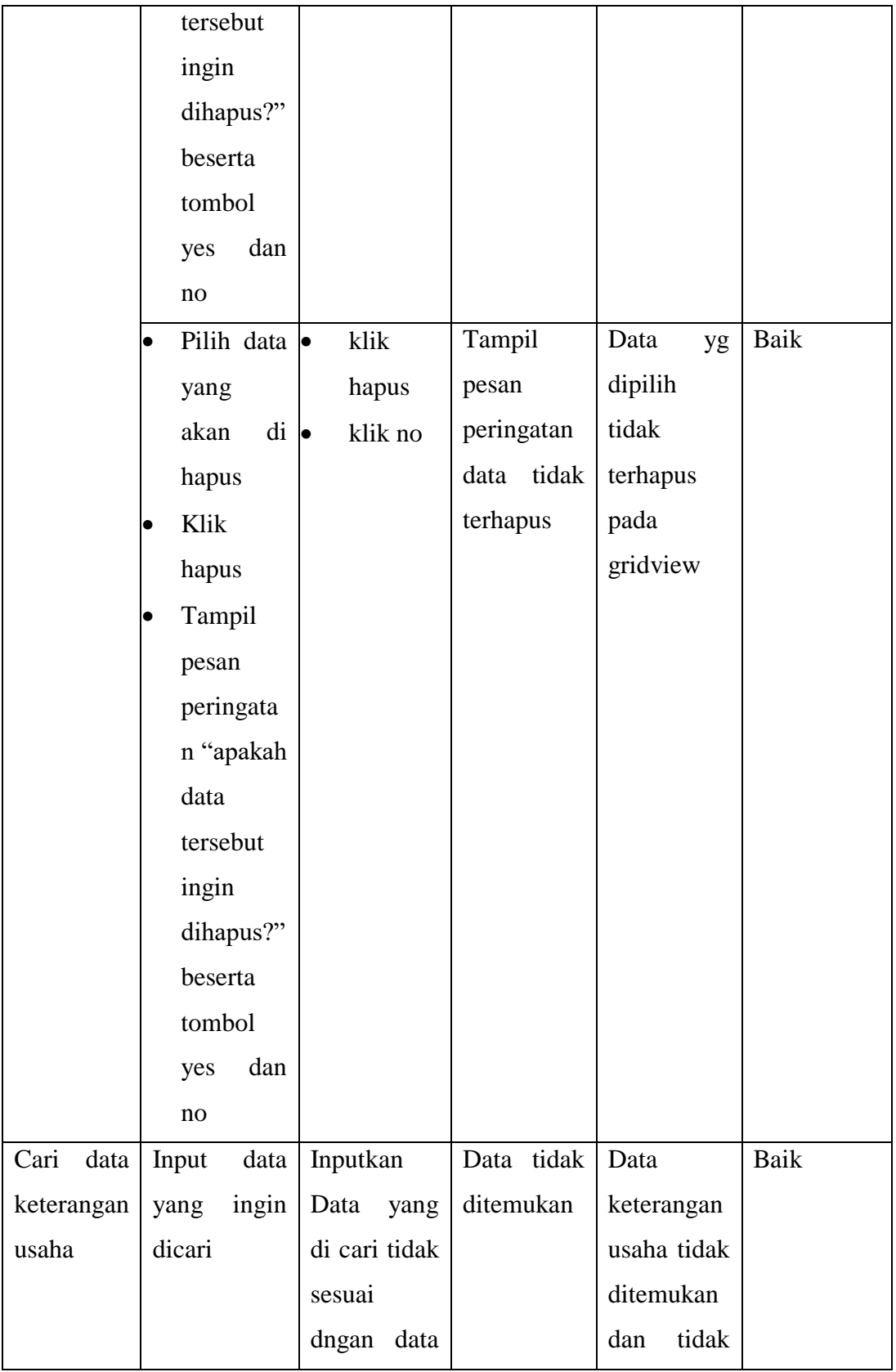

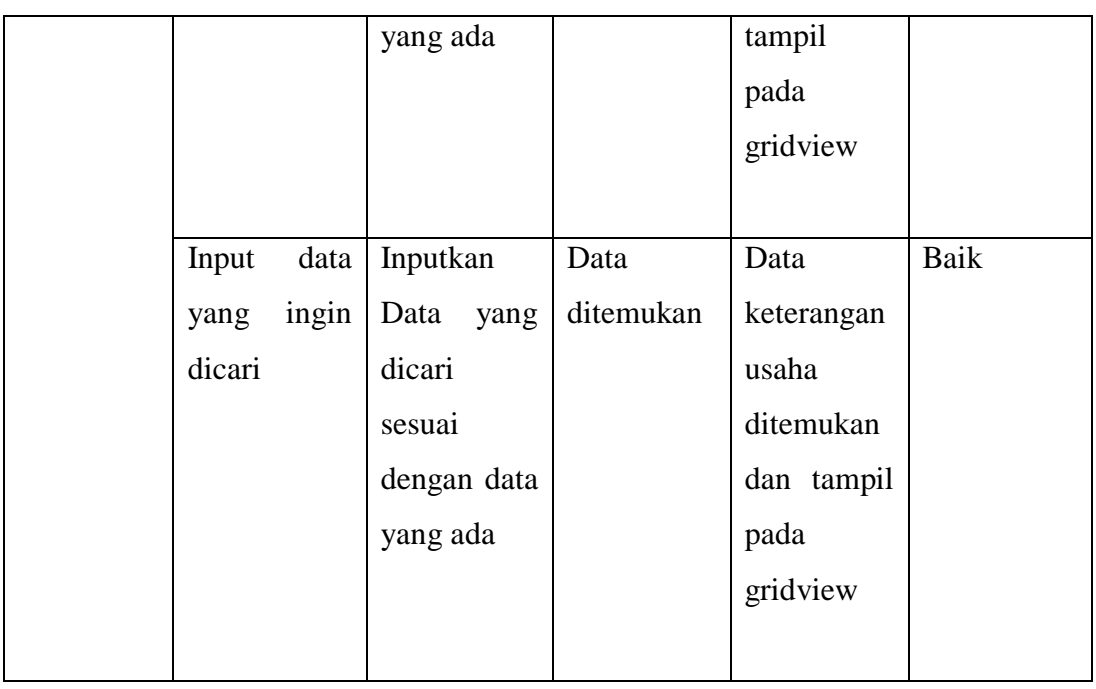

9. Pengujian Menu Surat Kelahiran

Pengujian menu Surat digunakan untuk memastikan surat kelahiran dapat ditampilkan dan dicetak sebagaimana semestinya.

**Tabel 5.9 Pengujian Form Menu Surat Kelahiran**

| Modul      | Prosedur             | Masukan            | Keluaran    | Hasil Yang | Kesimpulan |
|------------|----------------------|--------------------|-------------|------------|------------|
| Yang       | Pengujian            |                    |             | Didapat    |            |
| Diuji      |                      |                    |             |            |            |
|            |                      |                    |             |            |            |
| Cetak      | $\bullet$ Input data | $\bullet$ Inputkan | Halaman     | Surat      | Baik       |
| surat      | yang ingin           | Data               | cetak surat | keterangan |            |
| keterangan | dicari               | yang               | keterangan  | kelahiran  |            |
| kelahiran  | • Aktifkan           | dicari             | kelahiran   |            |            |
|            | fungsi               | sesuai             |             |            |            |
|            | cetak                | dengan             |             |            |            |
|            | • Klik cetak         | data               |             |            |            |
|            | <b>SK</b>            | yang ada           |             |            |            |
|            |                      | Klik               |             |            |            |

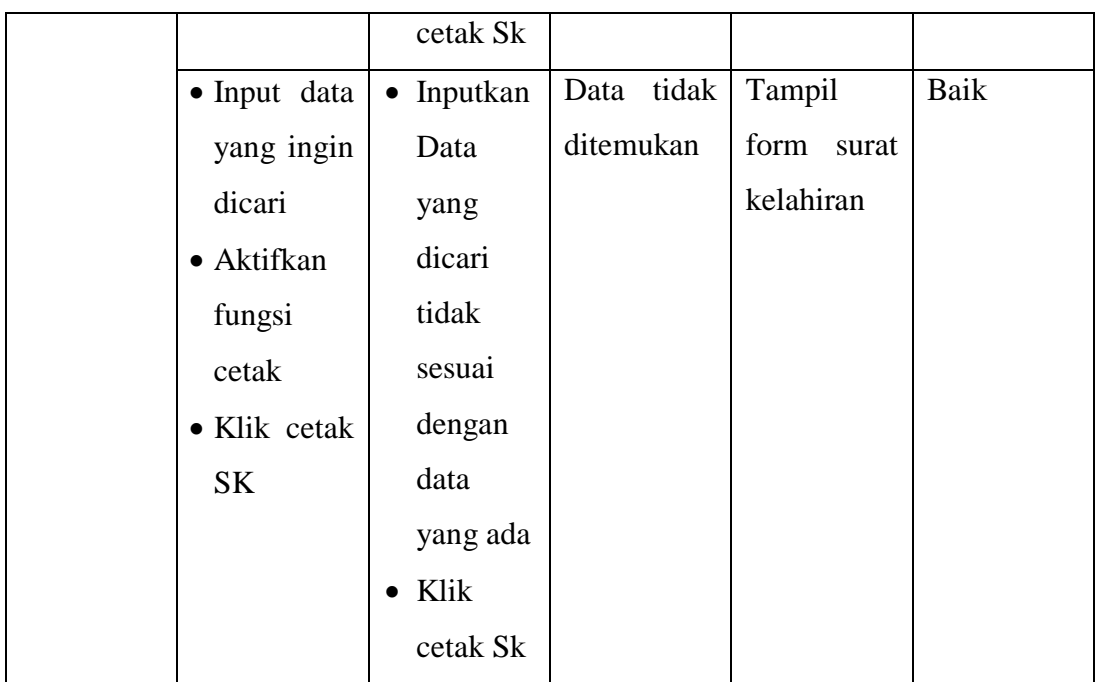

10. Pengujian Menu Surat Kematian

Pengujian menu surat digunakan untuk memastikan surat kematian dapat ditampilkan dan dicetak sebagaimana semestinya.

**Tabel 5.10 Pengujian Form Menu Surat Kematian**

| Modul      | Prosedur                | Masukan            | Keluaran    | Hasil Yang | Kesimpulan |
|------------|-------------------------|--------------------|-------------|------------|------------|
| Yang       | Pengujian               |                    |             | Didapat    |            |
| Diuji      |                         |                    |             |            |            |
|            |                         |                    |             |            |            |
| Cetak      | $\bullet$ Input data    | $\bullet$ Inputkan | Halaman     | Surat      | Baik       |
| surat      | yang ingin              | Data               | cetak surat | keterangan |            |
| keterangan | dicari                  | yang               | keterangan  | kematian   |            |
| kematian   | • Aktifkan              | dicari             | kematian    |            |            |
|            | fungsi                  | sesuai             |             |            |            |
|            | cetak                   | dengan             |             |            |            |
|            | Klik cetak<br>$\bullet$ | data               |             |            |            |
|            | <b>SK</b>               | yang ada           |             |            |            |
|            |                         | Klik<br>$\bullet$  |             |            |            |

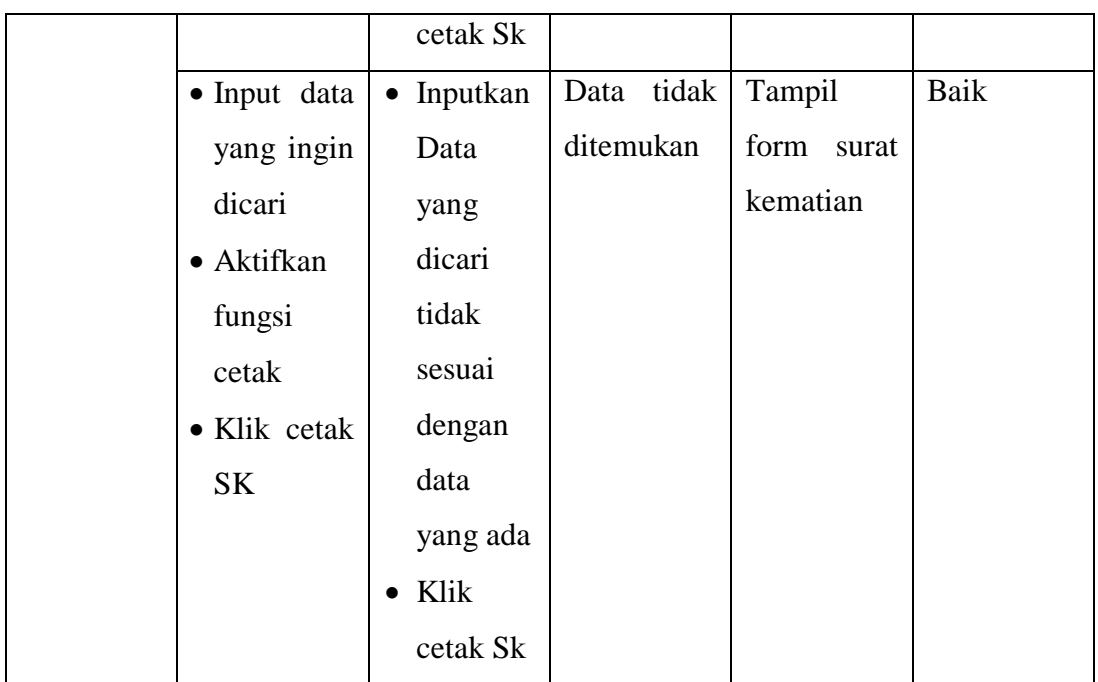

11. Pengujian Menu Surat Pindah

Pengujian menu surat digunakan untuk memastikan surat pindah dapat ditampilkan dan dicetak sebagaimana semestinya.

**Tabel 5.11 Pengujian Form Menu Surat Pindah**

| Modul      | Prosedur             | Masukan            | Keluaran    | Hasil Yang | Kesimpulan |
|------------|----------------------|--------------------|-------------|------------|------------|
| Yang       | Pengujian            |                    |             | Didapat    |            |
| Diuji      |                      |                    |             |            |            |
|            |                      |                    |             |            |            |
| Cetak      | $\bullet$ Input data | $\bullet$ Inputkan | Halaman     | Surat      | Baik       |
| surat      | yang ingin           | Data               | cetak surat | keterangan |            |
| keterangan | dicari               | yang               | keterangan  | pindah     |            |
| pindah     | • Aktifkan           | dicari             | pindah      |            |            |
|            | fungsi               | sesuai             |             |            |            |
|            | cetak SK             | dengan             |             |            |            |
|            | • Klik cetak         | data               |             |            |            |
|            | <b>SK</b>            | yang ada           |             |            |            |
|            |                      | Klik<br>$\bullet$  |             |            |            |
|            |                      | cetak Sk           |             |            |            |

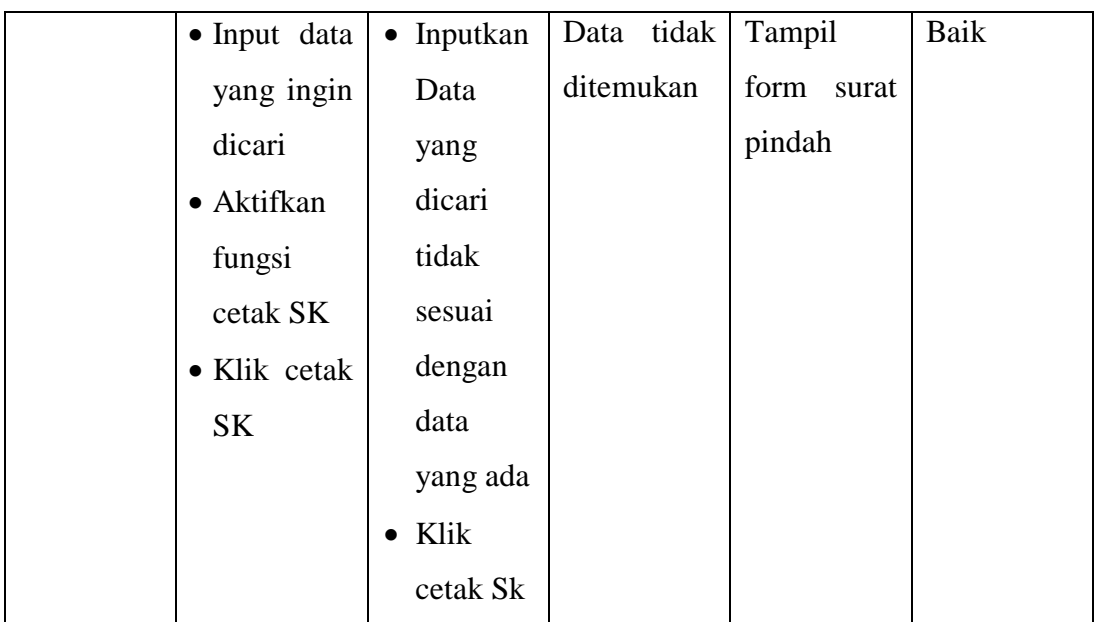

## 12. Pengujian Menu Surat Domisili

Pengujian menu surat digunakan untuk memastikan surat domisili dapat ditampilkan dan dicetak sebagaimana semestinya.

**Tabel 5.12 Pengujian Form Menu Surat Domisili**

| Modul      | Prosedur             | Masukan            | Keluaran    | Hasil Yang | Kesimpulan |
|------------|----------------------|--------------------|-------------|------------|------------|
| Yang       | Pengujian            |                    |             | Didapat    |            |
| Diuji      |                      |                    |             |            |            |
|            |                      |                    |             |            |            |
| Cetak      | $\bullet$ Input data | $\bullet$ Inputkan | Halaman     | Surat      | Baik       |
| surat      | yang ingin           | Data               | cetak surat | keterangan |            |
| keterangan | dicari               | yang               | keterangan  | domisili   |            |
| domisili   | • Aktifkan           | dicari             | domisili    |            |            |
|            | fungsi               | sesuai             |             |            |            |
|            | cetak SK             | dengan             |             |            |            |
|            | • Klik cetak         | data               |             |            |            |
|            | <b>SK</b>            | yang ada           |             |            |            |
|            |                      | Klik<br>$\bullet$  |             |            |            |
|            |                      | cetak Sk           |             |            |            |

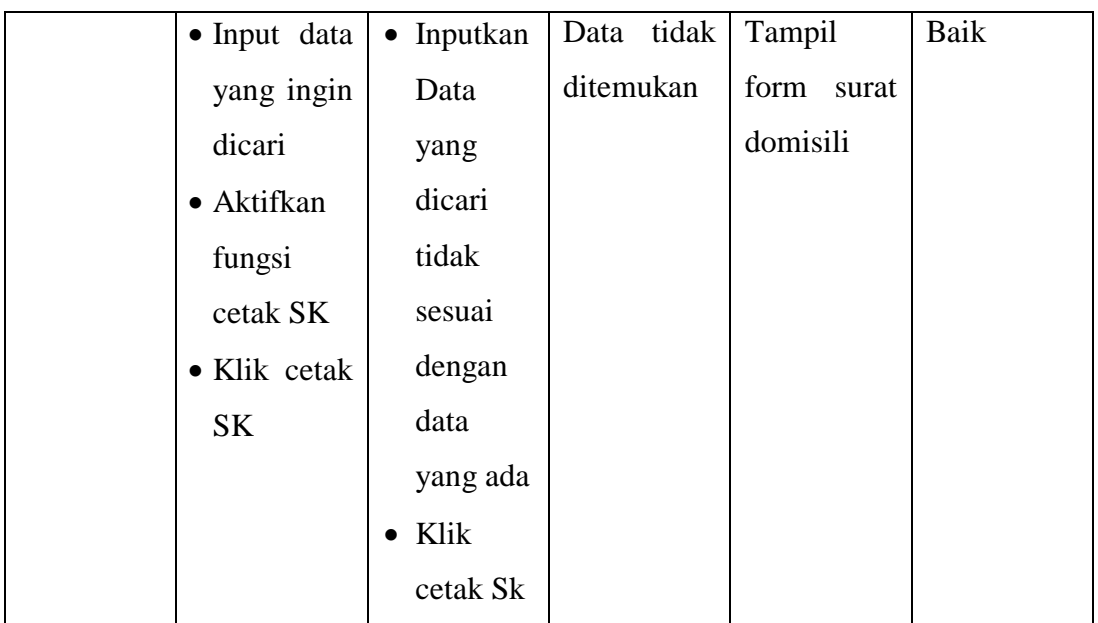

# 13. Pengujian Menu Surat pindah

Pengujian menu surat digunakan untuk memastikan surat pindah dapat ditampilkan dan dicetak sebagaimana semestinya.

**Tabel 5.13 Pengujian Form Menu Surat Tidak Mampu**

| Modul      | Prosedur             | Masukan            | Keluaran    | Hasil Yang | Kesimpulan |
|------------|----------------------|--------------------|-------------|------------|------------|
| Yang       | Pengujian            |                    |             | Didapat    |            |
| Diuji      |                      |                    |             |            |            |
|            |                      |                    |             |            |            |
| Cetak      | $\bullet$ Input data | $\bullet$ Inputkan | Halaman     | Surat      | Baik       |
| surat      | yang ingin           | Data               | cetak surat | keterangan |            |
| keterangan | dicari               | yang               | keterangan  | tidak      |            |
| tidak      | $\bullet$ Aktifkan   | dicari             | tidak       | mampu      |            |
| mampu      | fungsi               | sesuai             | mampu       |            |            |
|            | cetak SK             | dengan             |             |            |            |
|            | • Klik cetak         | data               |             |            |            |
|            | SK                   | yang ada           |             |            |            |
|            |                      | Klik<br>$\bullet$  |             |            |            |
|            |                      | cetak Sk           |             |            |            |

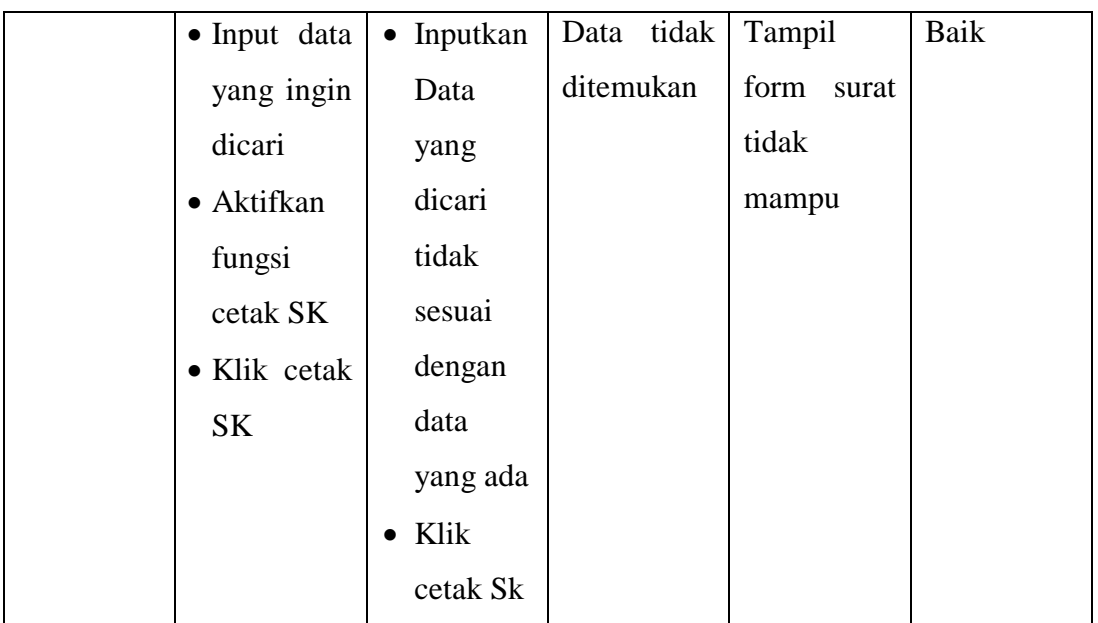

14. Pengujian Menu Surat Keterangan Usaha

Pengujian menu surat digunakan untuk memastikan surat keterangan usaha dapat ditampilkan dan dicetak sebagaimana semestinya.

**Tabel 5.14 Pengujian Form Menu Surat Keterangan Usaha**

| Modul      | Prosedur             | Masukan            | Keluaran    | Hasil Yang | Kesimpulan |
|------------|----------------------|--------------------|-------------|------------|------------|
| Yang       | Pengujian            |                    |             | Didapat    |            |
| Diuji      |                      |                    |             |            |            |
|            |                      |                    |             |            |            |
| Cetak      | $\bullet$ Input data | $\bullet$ Inputkan | Halaman     | Surat      | Baik       |
| surat      | yang ingin           | Data               | cetak surat | keterangan |            |
| keterangan | dicari               | yang               | keterangan  | usaha      |            |
| usaha      | $\bullet$ Aktifkan   | dicari             | usaha       |            |            |
|            | fungsi               | sesuai             |             |            |            |
|            | cetak SK             | dengan             |             |            |            |
|            | • Klik cetak         | data               |             |            |            |
|            | <b>SK</b>            | yang ada           |             |            |            |
|            |                      | Klik<br>$\bullet$  |             |            |            |
|            |                      | cetak Sk           |             |            |            |

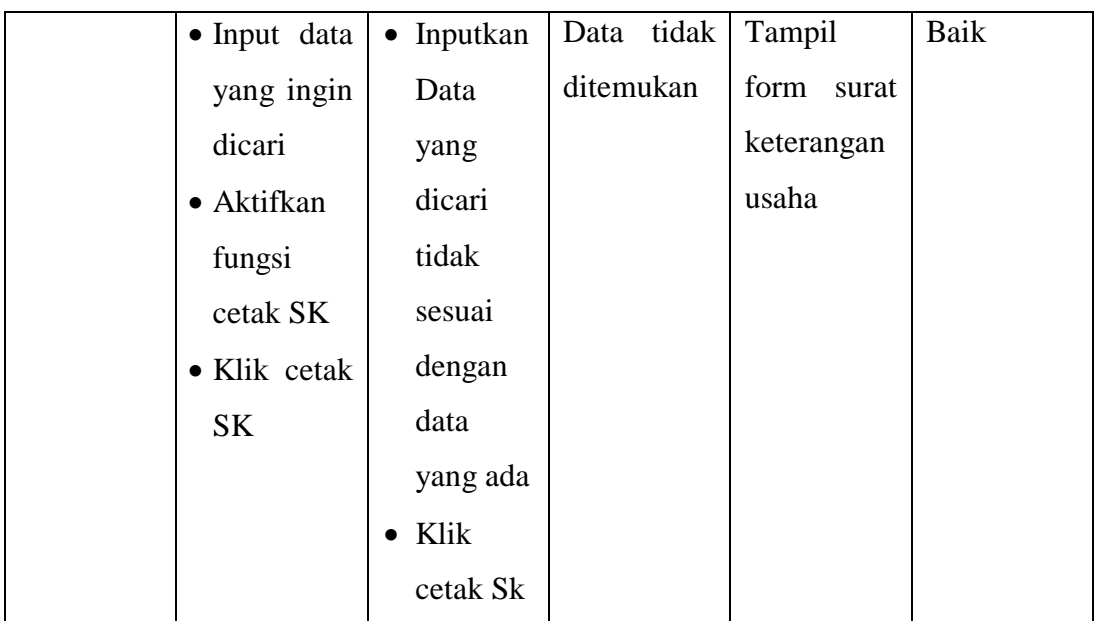

# 15. Pengujian Menu Laporan

Pengujian menu Laporan digunakan untuk memastikan Laporan dapat ditampilkan dan dicetak sebagaimana semestinya.

**Tabel 5.15 Pengujian Form Menu Laporan**

| Modul   | Prosedur              | Masukan     | Keluaran | Hasil Yang | Kesimpulan |
|---------|-----------------------|-------------|----------|------------|------------|
| Yang    | Pengujian             |             |          | Didapat    |            |
| Diuji   |                       |             |          |            |            |
|         |                       |             |          |            |            |
| Cetak   | $\bullet$ Klik<br>sub | Klik button | Halaman  | Laporan    | Baik       |
| Laporan | menu                  | kelahiran   | cetak    | kelahiran  |            |
|         | button                |             | laporan  |            |            |
|         | pada                  |             |          |            |            |
|         | laporan               |             |          |            |            |
|         | kelahiran             |             |          |            |            |
|         | • Aktifkan            |             |          |            |            |
|         | fungsi                |             |          |            |            |
|         | cetak                 |             |          |            |            |
|         | $\bullet$ Klik        |             |          |            |            |
|         | button                |             |          |            |            |

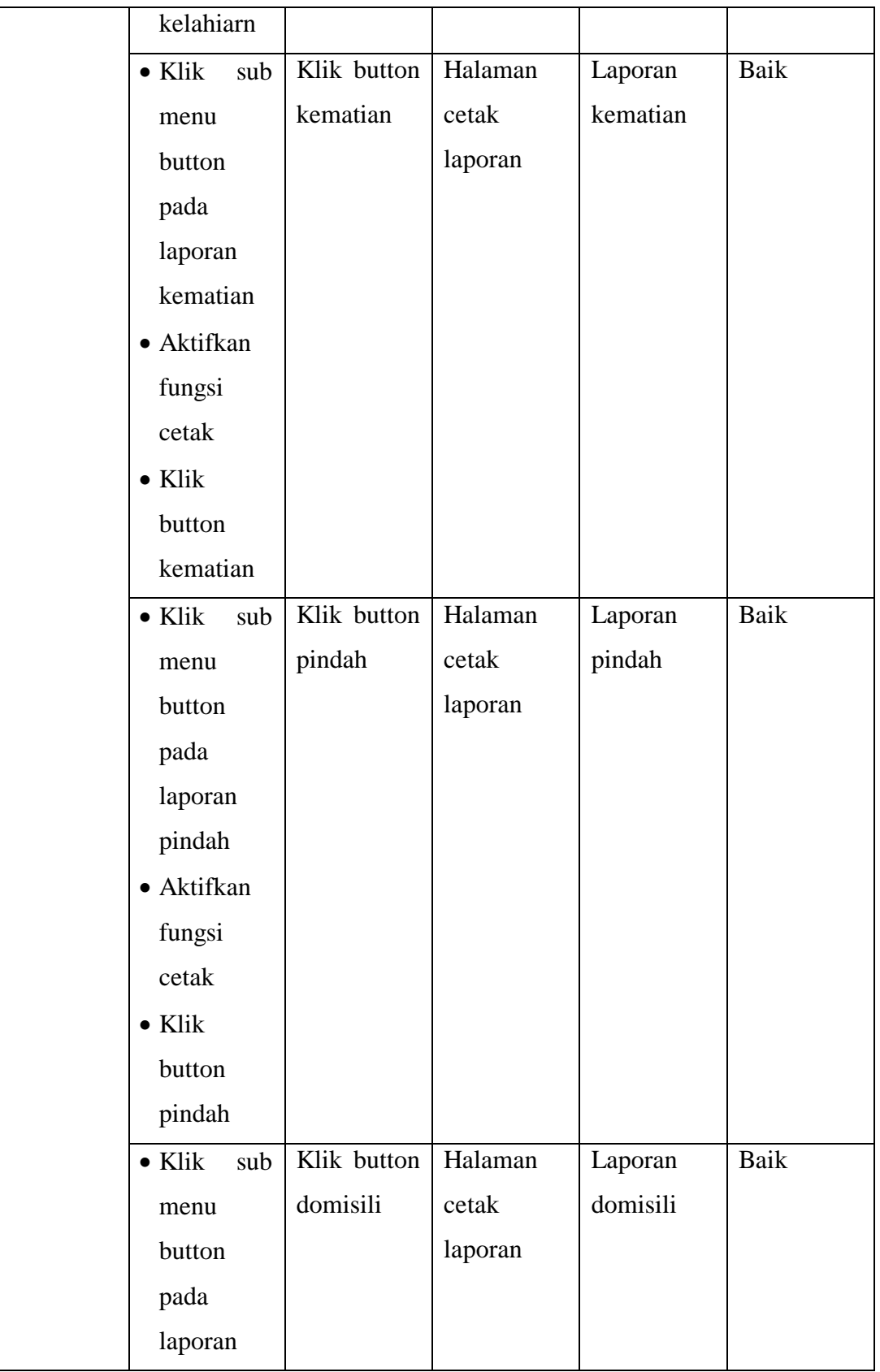

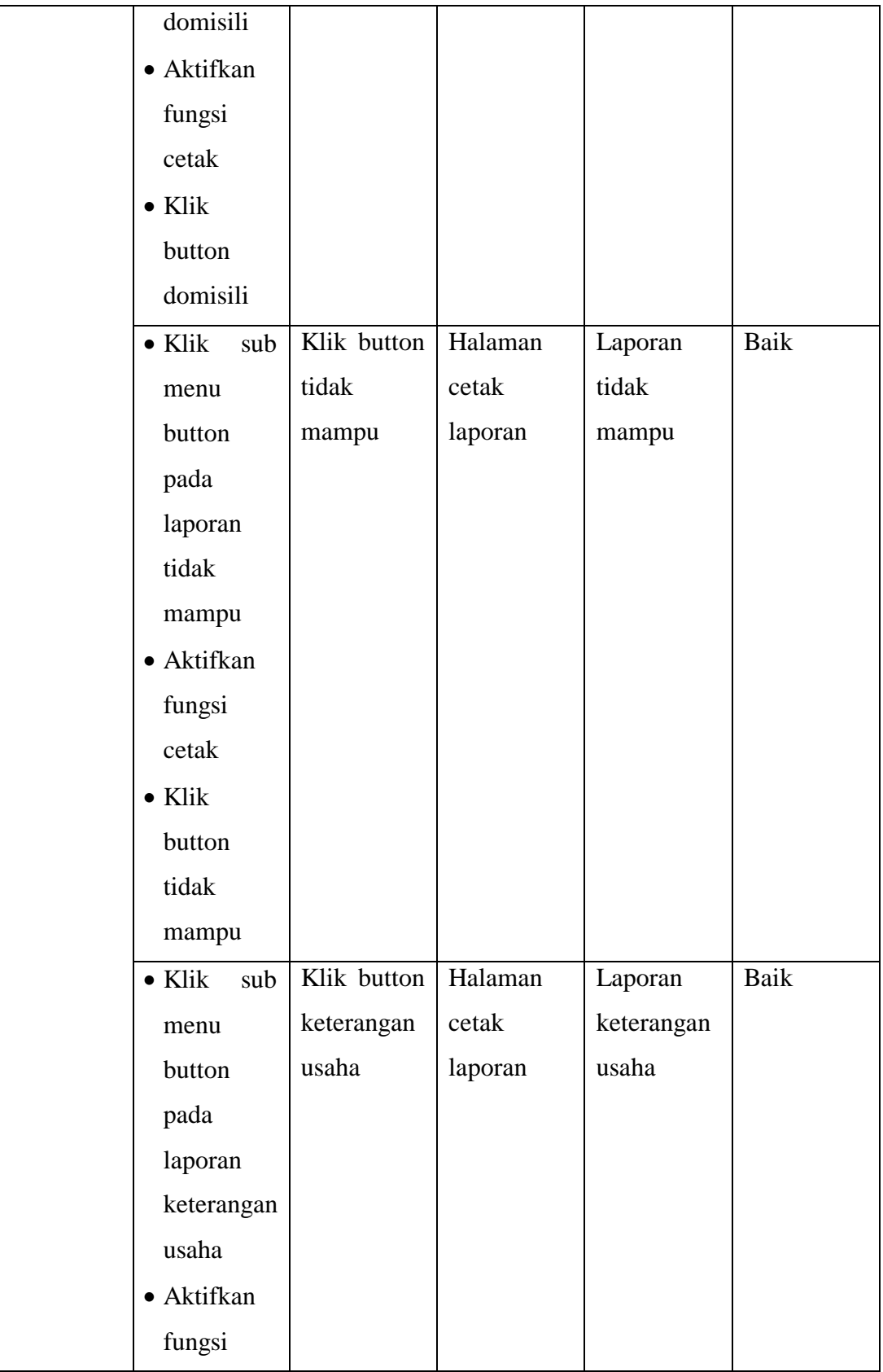

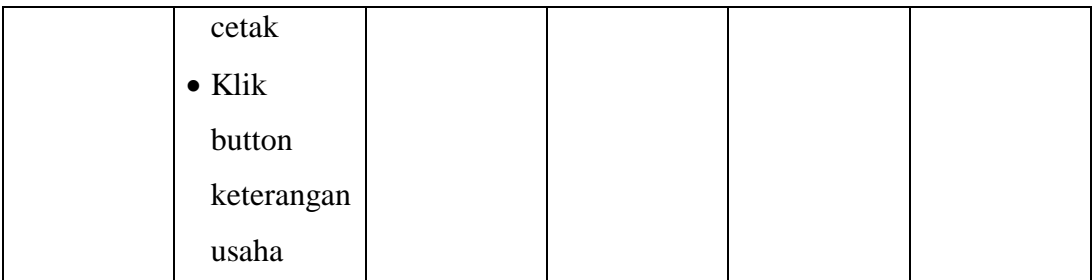

#### **5.3 ANALISIS HASIL YANG DICAPAI PROGRAM**

Adapun analisis hasil yang dicapai oleh aplikasi pendataan administrasi yang telah dibangun dengan tujuan dapat mengatasi masalah dalam mengelola data administrasi di Kantor Desa Mendalo Indah memiliki Kelebihan dan Kekurangan adalah sebagai berikut :

#### **5.3.1 Kelebihan Program**

Setelah melakukan pengujian terhadap program yang dibuat dapat dijabarkan mengenai kelebihan program yang dapat dilihat sebagai berikut :

- 1. Sistem yang dibutuhkan adalah sistem pengolahan pendataan administrasi yang terkomputerisasi sehingga data yang dibutuhkan saling terintegrasi karena disimpan dalam sebuah *database*.
- 2. Sistem mampu melakukan pengolahan data administrasi seperti mendata kelahiran, kematian, pindah, domisili, tidak mampu dan keterangan usaha.
- 3. Mudah digunakan, karena dirancang sesuai dengan kebutuhan dan proses data serta memiliki kelengkapan fasilitas dalam pengelolaan data dan pencarian datanya.
- 4. Sistem ini dapat digunakan dalam membuat laporan-laporan yang dibutuhkan.

#### **5.3.2 Kekurangan program**

Setelah di analisis dan dilakukan pengujian terhadap program yang dibuat dapat dijabarkan mengenai kekurangan program yaitu Sistem tidak terkoneksi ke internet (*online*) dalam pengiriman data dari jarak jauh.

Dari kelebihan dan kekurangan yang telah dibahas sebelumnya, dapat disimpulkan bahwa sistem ini yang dihasilkan dapat mengatasi permasalahan yang ada pada sistem yang lama.